## II2202: Quantitative tools: R and more

G. Q. Maguire Jr. &Marilyn E. Noz

2011.09.19

### R

- R is an open source successor to the statistics package S and Splus
- S was developed by the statisticians at Bell Labs to help them help others with their problems
- Josef Freuwald (a graduate student in Linguistics at the University of Pennsylvania) said: "**Quite simply, R is the statistics software paradigm of our day.** "

http://www.ling.upenn.edu/~joseff/rstudy/week1.html#why

### Resources

- Get it from: Comprehensive R Archive Network (CRAN) http://cran.r-project.org/ Lots of tutorials:
- •http://www.r-tutor.com/
- $\bullet$ http://cran.r-project.org/doc/manuals/R-intro.html
- •http://heather.cs.ucdavis.edu/~matloff/r.html
- Emmanuel Paradis, **"R for Beginners" http://cran.r-project.org/doc/contrib/Paradis-rdebuts\_en.pdf**

•…

2011-09-18 II2202 3

## Packages

Lots of libraries called **packages**:

• Basic packages (included with the distribution): base, datasets, grDevices, graphics, grid, methods, splines, stats, stats4, tcltk, tools, utils

http://cran.r-project.org/doc/FAQ/R-FAQ.html#Which-add\_002don-packages-exist-for-R\_003f

•Add-on packages from lots of others

…

Why use a programming language versus using a spreadsheet?

- When you want to do something over and over again
- When you want to do something **systematically**

### Experiment 1

### Captured packets using Wireshark during a long (2150.12 second) VoIP call

- $\Rightarrow$  at least: 107,505 RTP packets in each direction
	- $\Rightarrow$  429 RTCP packets in one direction

### Load the data, then extract relevant RTP packets

Starting with a tab separated file of the form:

"No." "Time" "Source" "Destination" "Protocol" "RSSI" "Info" "1443" "17685.760952" "90.226.255.70" "217.211.xx.xx" "RTP" ""

"PT=ITU-T G.711 PCMA, SSRC=0x6E21893F, Seq=183, Time=46386 "

data1<-read.table("one-call.tab", sep="\t", header=TRUE, stringsAsFactors = FALSE)

Extract the traffic going to me:

To\_Chip<-subset(data1, Source == "90.226.255.70", drop=TRUE)

Extract only the RTP protocol packets: To\_Chip\_RTP<-subset(To\_Chip, Protocol == "RTP", drop=TRUE)

### Summary

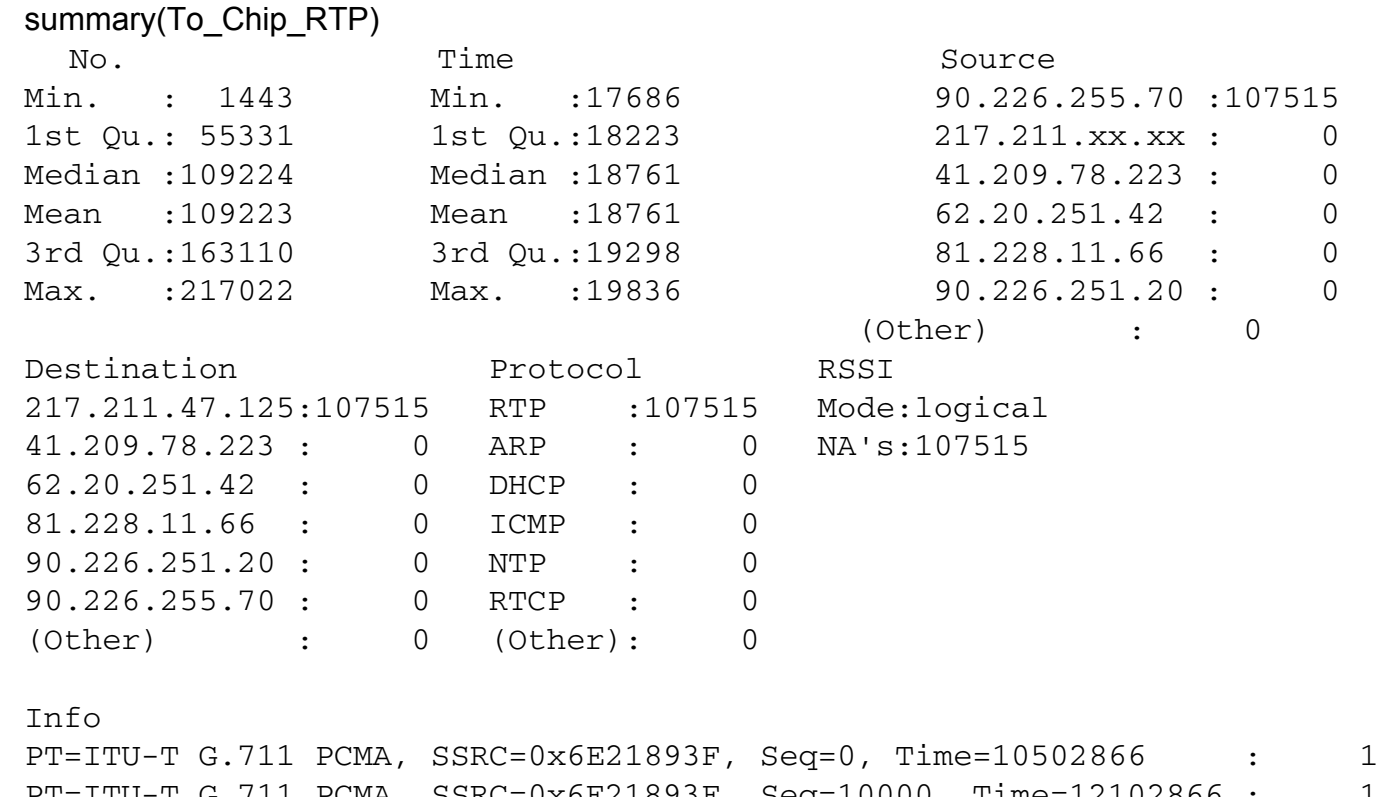

PT=ITU-T G.711 PCMA, SSRC=0x6E21893F, Seq=10000, Time=12102866 : 1 PT=ITU-T G.711 PCMA, SSRC=0x6E21893F, Seq=10000, Time=1617106 : 1 PT=ITU-T G.711 PCMA, SSRC=0x6E21893F, Seq=10001, Time=12103026 : 1 PT=ITU-T G.711 PCMA, SSRC=0x6E21893F, Seq=10001, Time=1617266 : 1 PT=ITU-T G.711 PCMA, SSRC=0x6E21893F, Seq=10002, Time=12103186 : 1 (Other) :107509

2011-09-18 II2202 8

### Inter-arrival delays

```
lvh<-nrow(To_Chip_RTP)
[1] 107515
lvh<-lvh-1> lvh
[1] 107514
To_Chip_RTP_delay=vector(length=(nrow(To_Chip_RTP)-1))
for (i in 1:lvh) \{To_Chip_RTP_delay[i]<-To_Chip_RTP$Time[i+1]-<br>To_Chip_RTP$Time[i]
}
```
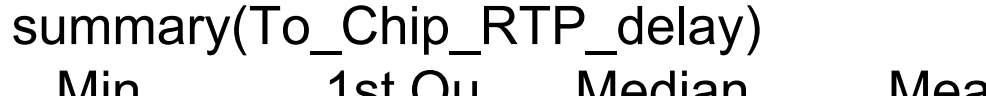

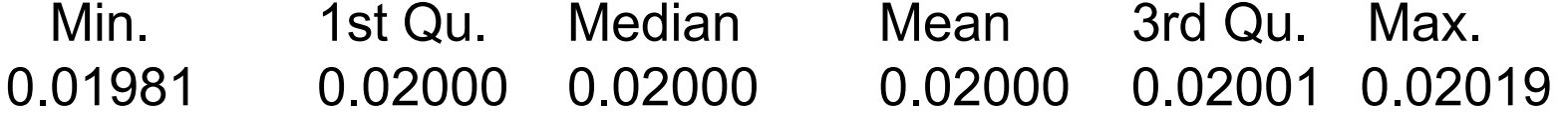

# plot(To\_Chip\_RTP\_delay)

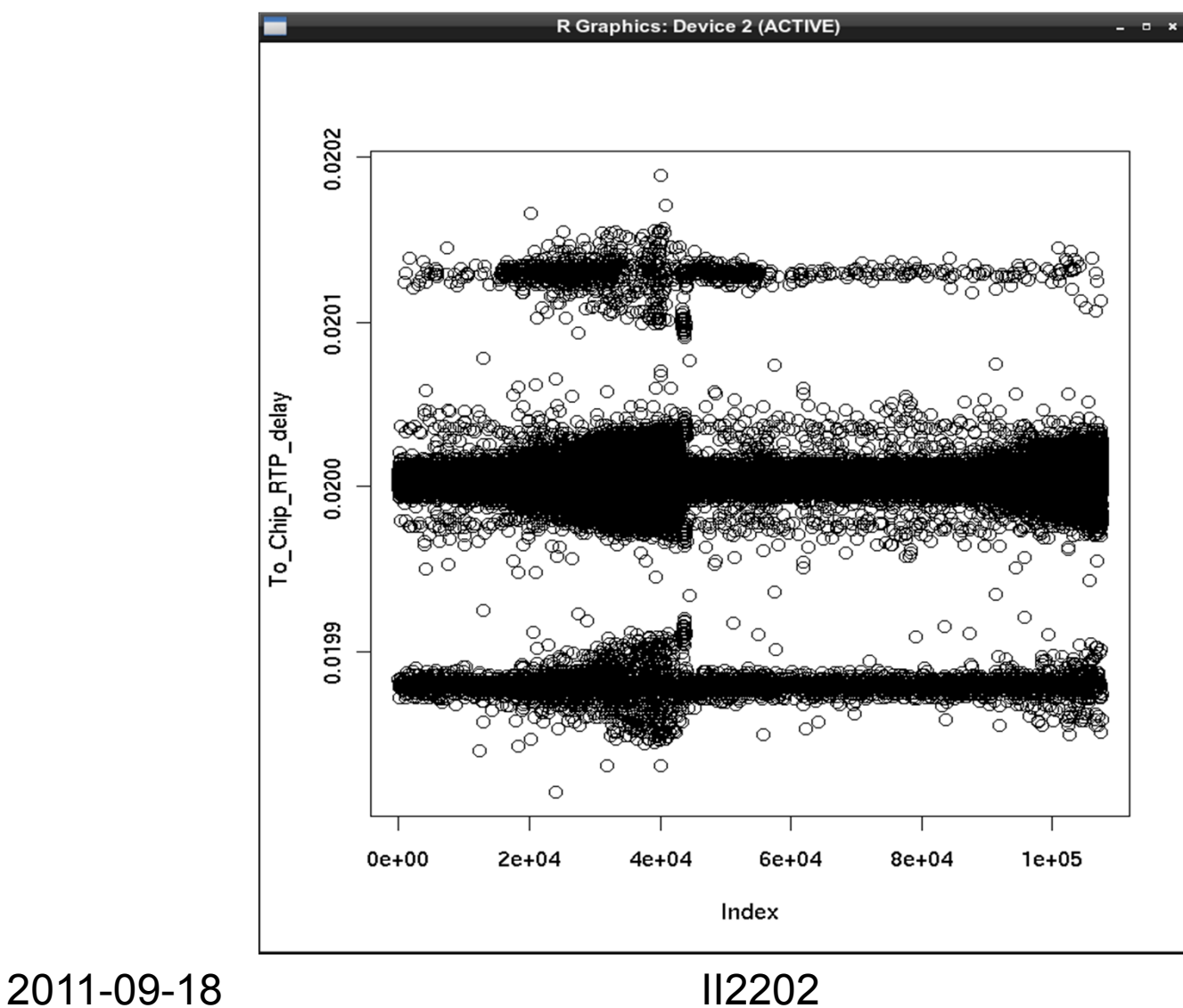

## hist(To\_Chip\_RTP\_delay)

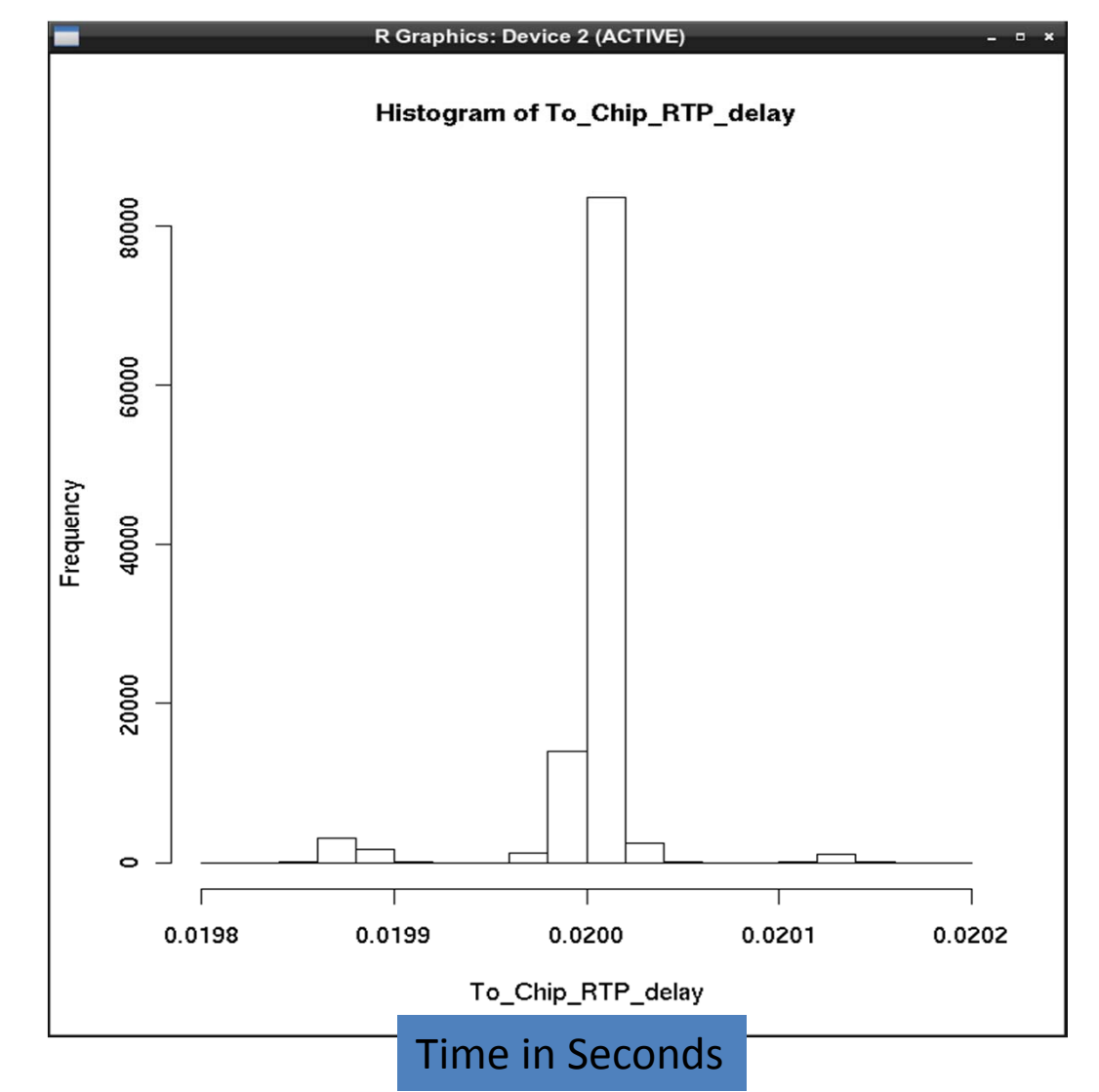

2011-09-18

### boxplot(To\_Chip\_RTP\_delay, pch=20,  $col=3$ )

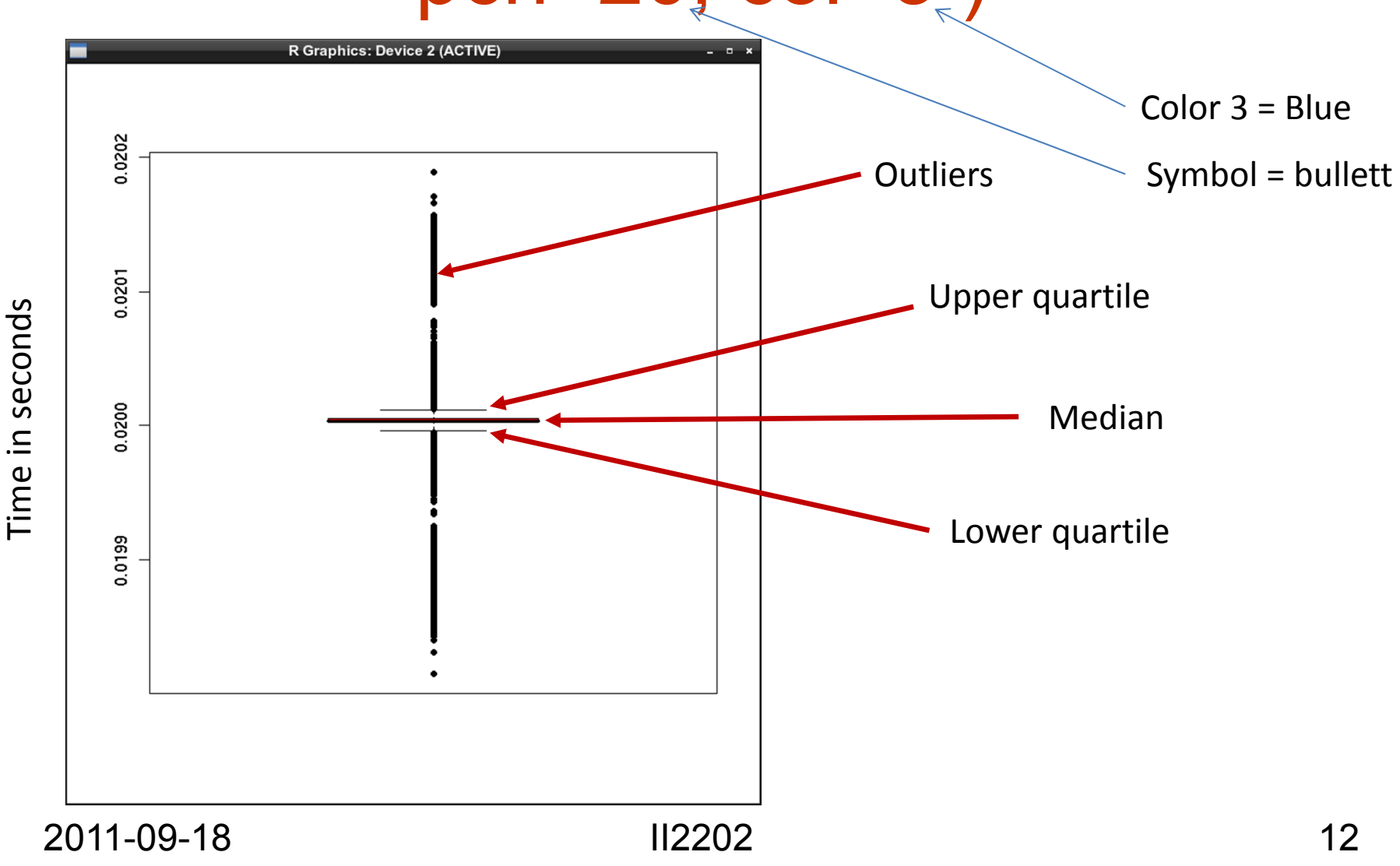

### Interarrival delay vs. sequence #

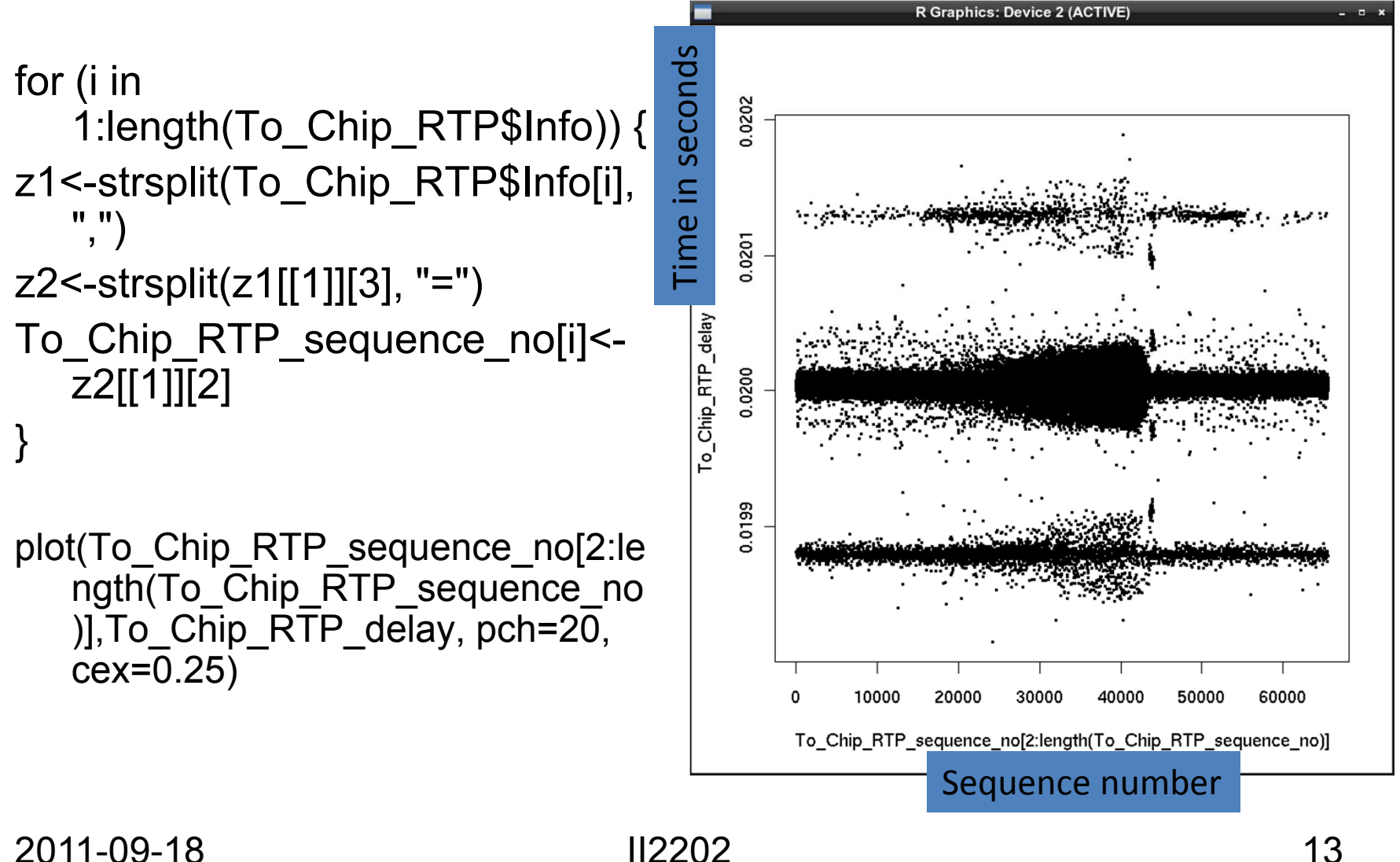

### RTP Clock vs. sequence #

To\_Chip\_RTP\_clock<-1 for (i in 1:length(To\_Chip\_RTP\$Info)) { z1<-strsplit(To\_Chip\_RTP\$Info[i], ",") z2<-strsplit(z1[[1]][4], "=") To\_Chip\_RTP\_clock[i]  $\leq$ -Z2 $[11][2]$ }<br>} plot ( To\_Chip\_RTP\_clock, To\_Chip\_RTP\_sequence\_no, pch=20, cex=0.25)

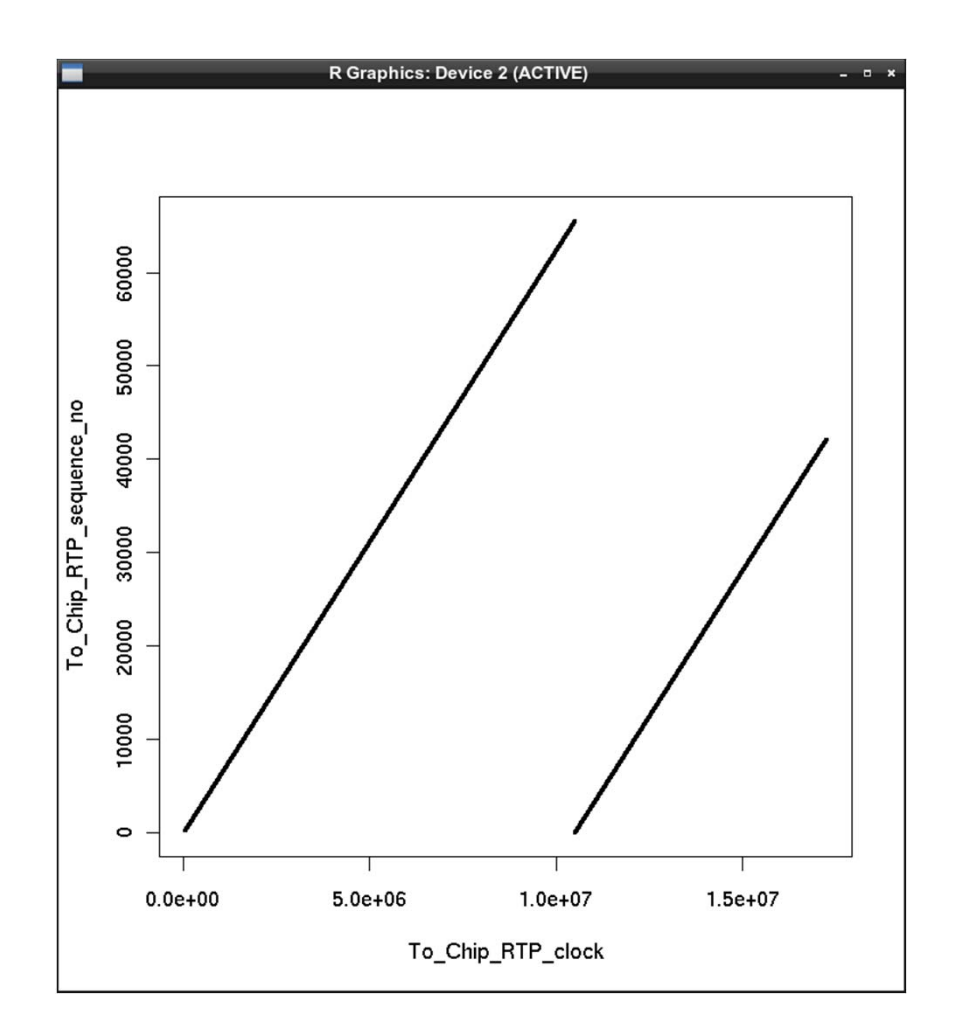

### From network to local user agent<br>Using R functions:

Inter-arrival times of RTP packets

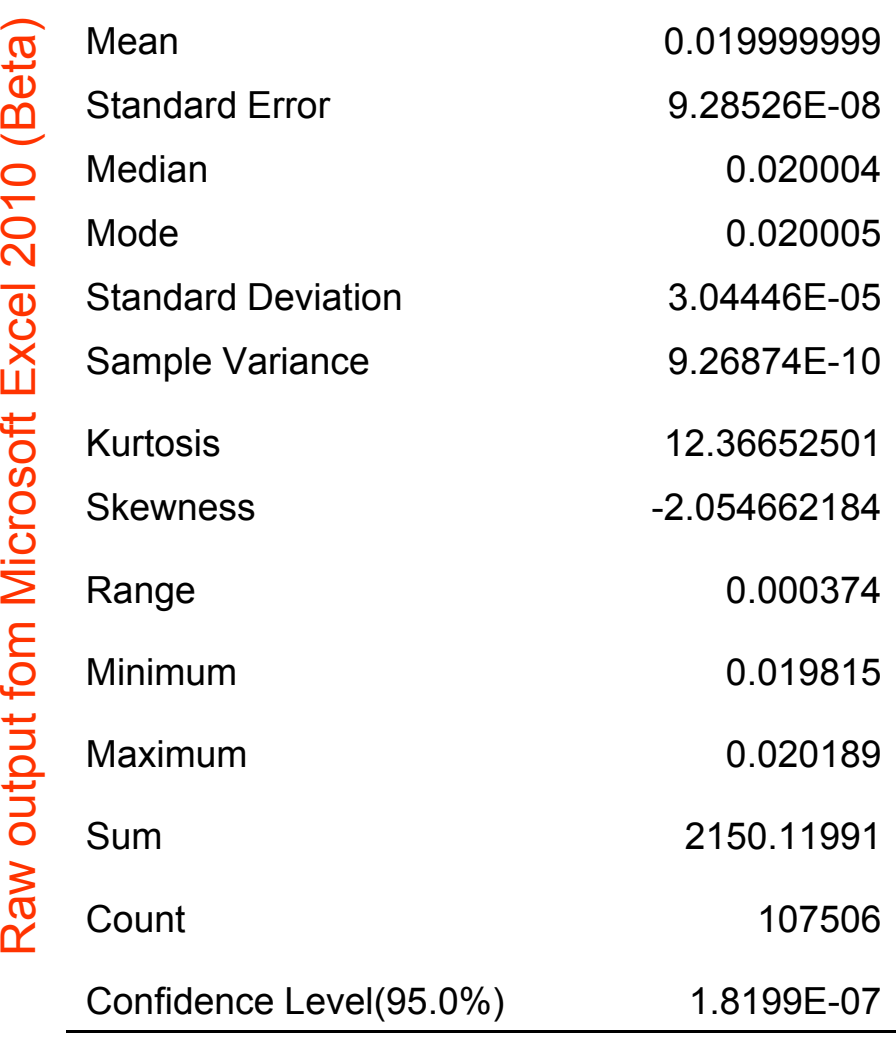

```
mean(To Chip RTP delay): 0.02library(plotrix); std.error(To_Chip_RTP_delay): 
9.284597e-08
```
The mode is the most frequently occurring value (hence via https://stat.ethz.ch/pipermail/r-help/1999- December/005668.html): names(sort(-table(To\_Chip\_RTP\_delay)))[1]: "0.0200049999984913"

sd(To\_Chip\_RTP\_delay): 3.044357e-05 var(To\_Chip\_RTP\_delay): 9.268109e-10

library(moments);  $kurtosis(r<sub>o-Chip_RTP_delay</sub>)$ : 15.36689 skewness(To\_Chip\_RTP\_delay): -2.054706

 $min(\tau_0$  Chip RTP delay):  $0.019815$ max(To\_Chip\_RTP\_delay): 0.020189 sum(To\_Chip\_RTP\_delay): 2150.28 length(To\_Chip\_RTP\_delay): 107514 qnorm(0.975)\*std.error(To\_Chip\_RTP\_delay): 1.819748e-07

2011-09-18 II2202 15

http://www.r-tutor.com/elementary-statistics/numerical-measures/kurtosis http://www.r-tutor.com/elementary-statistics/interval-estimation/interval-estimate-population-proportion

### R vs. Excel histogram

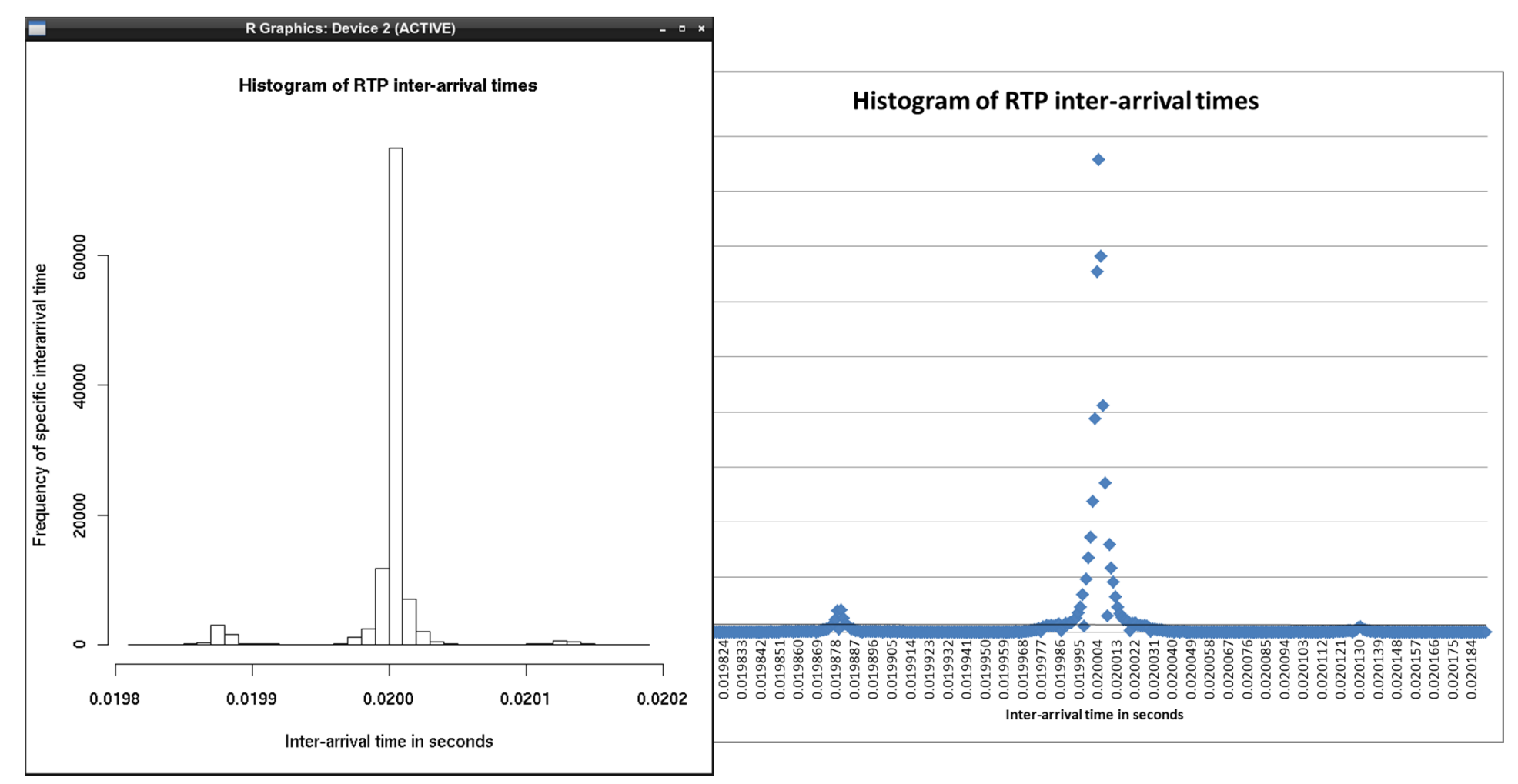

2011-09-18 II2202 16 hist(To\_Chip\_RTP\_delay, ylab="Frequency of specific interarrival time", xlab="Inter-arrival time in seconds", main="Histogram of RTP inter-arrival times", breaks=46)

### Plot as a Cumulative Distribution

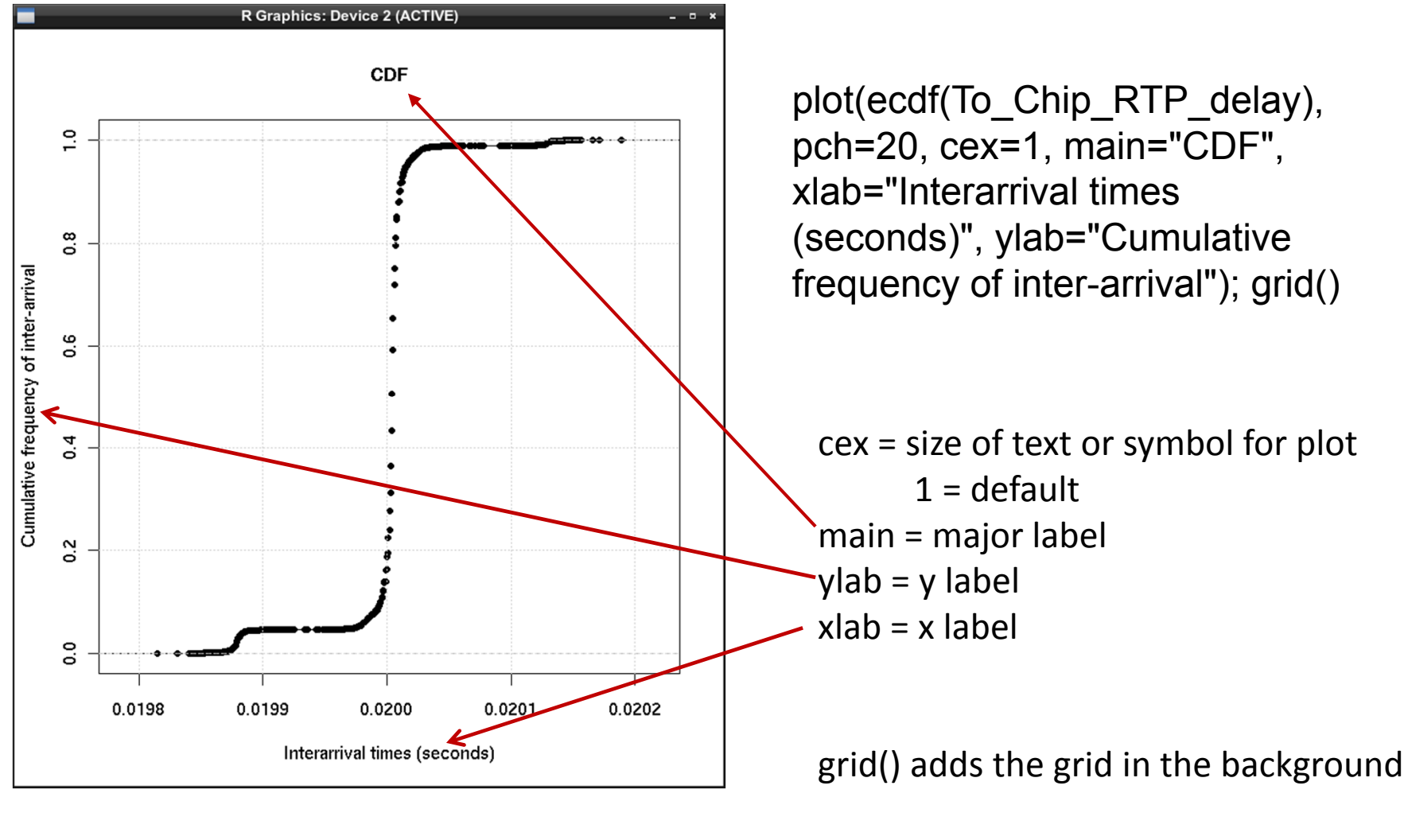

2011-09-18 II2202 17

### With varying numbers of samples

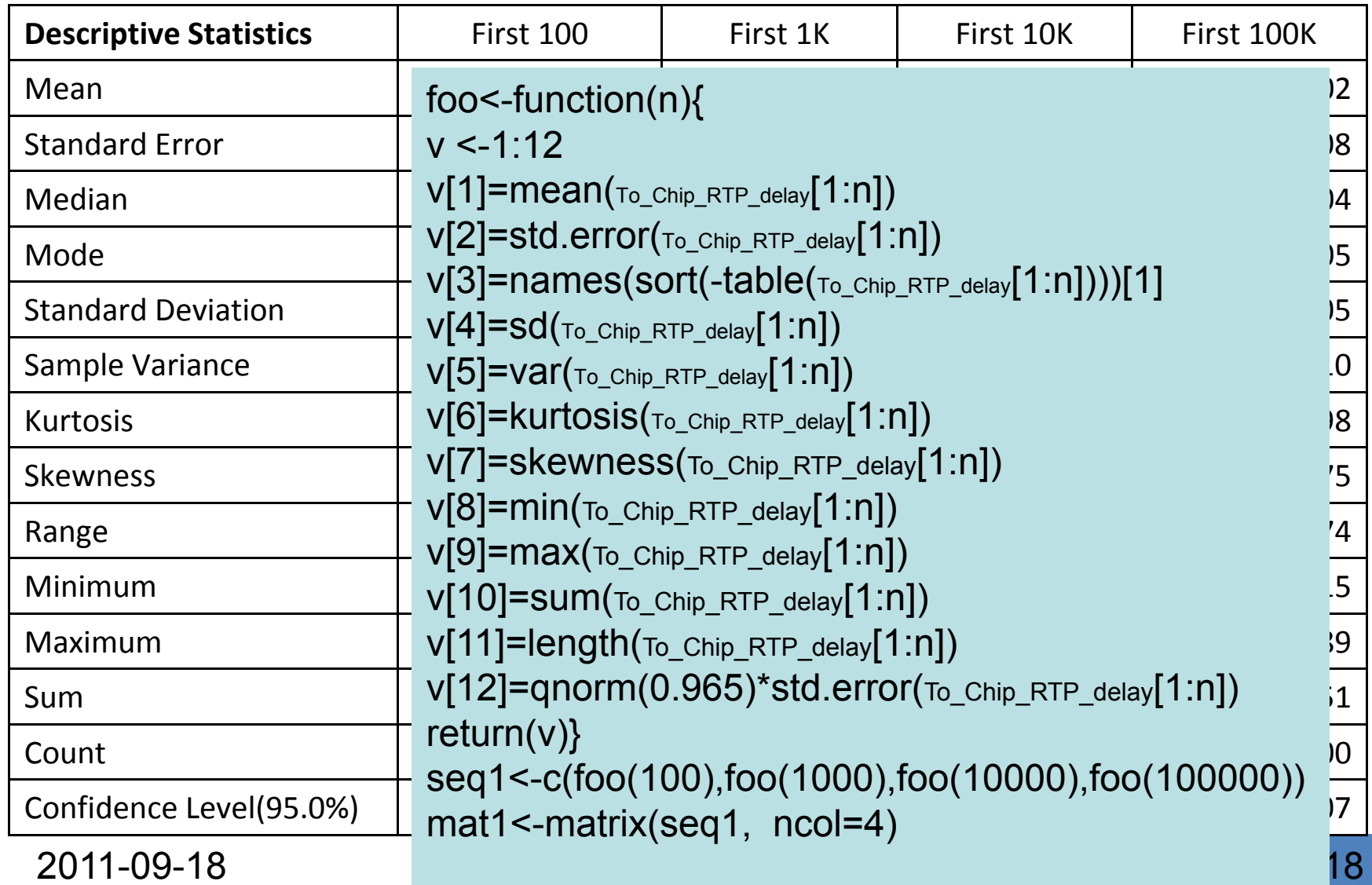

# Applying a function to a list of

### arguments

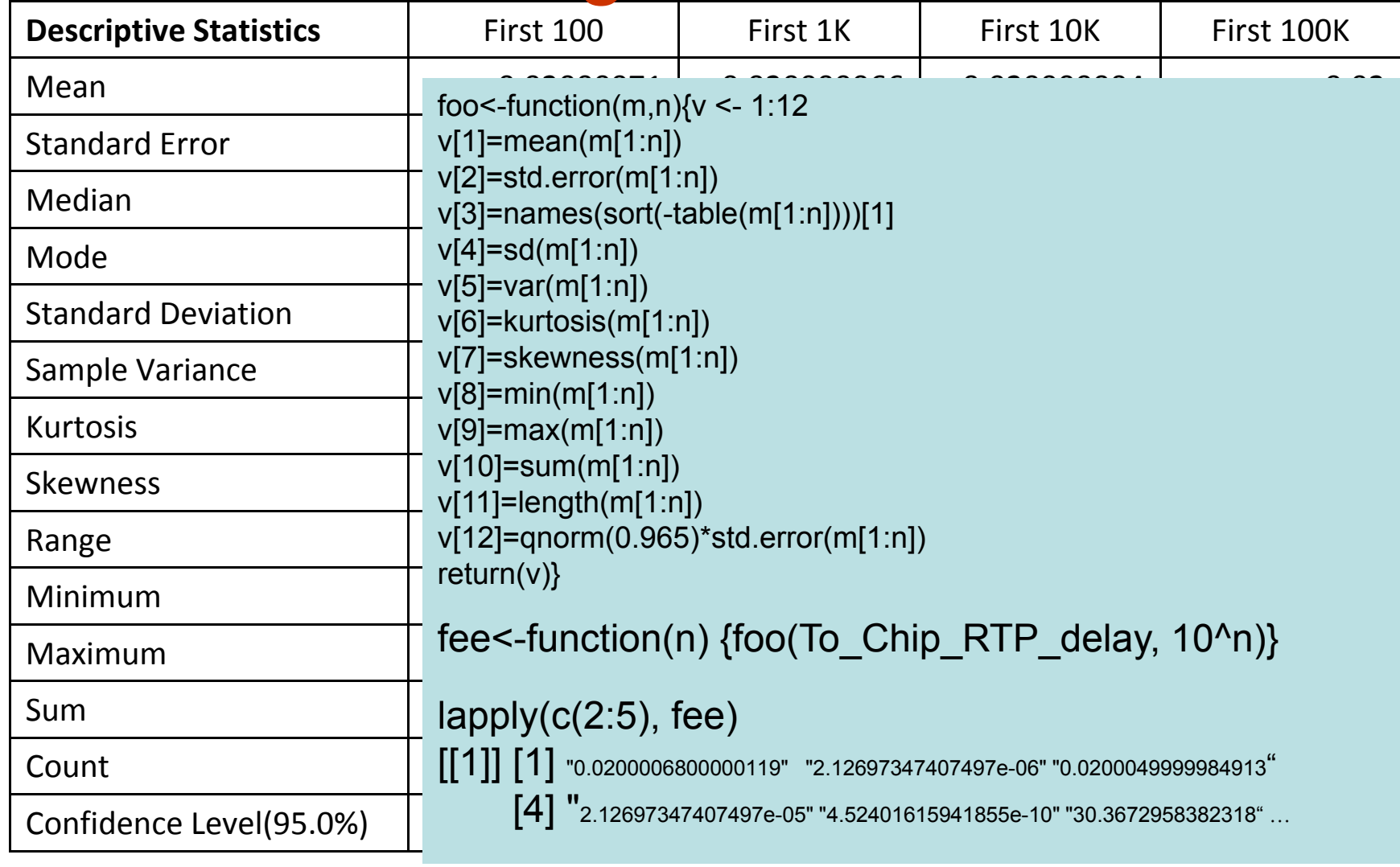

2011-09-18 II2202

### How does the measured data differ from the expected data?

### for (i in 1:length $(\mathsf{To}_{\mathsf{To\_Chip\_RTPSTime}})$ ) { Time difference[i]=

(To\_Chip\_RTP\$Time[i]-To\_Chip\_RTP\$Time[1])- ((as.numeric(To\_Chip\_RTP\_clock[i]) as.numeric(To\_Chip\_RTP\_clock[1]))/8000 $\big)$ }<br>}

plot( Time\_difference[800:

length(Time\_difference)], pch=20, cex=0.25)

> Scale the bullet to ¼ size

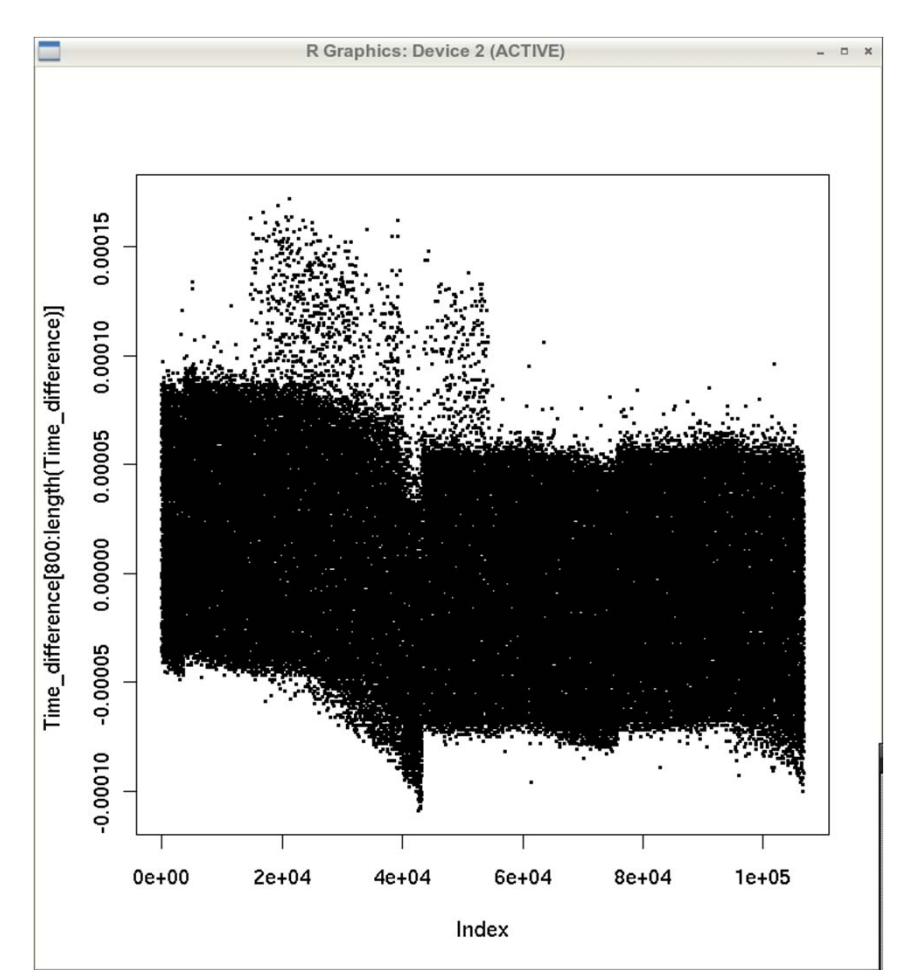

### How does the measured data differ from the expected data?

Note that since delay can not be negative, the real difference can be found by adding the min()  $\Rightarrow$ 

### hist(

Time\_difference[800:length(Time\_ difference)] min(Time\_difference[800:length(Ti me\_difference)] ),

breaks=100)

Number of bins to use

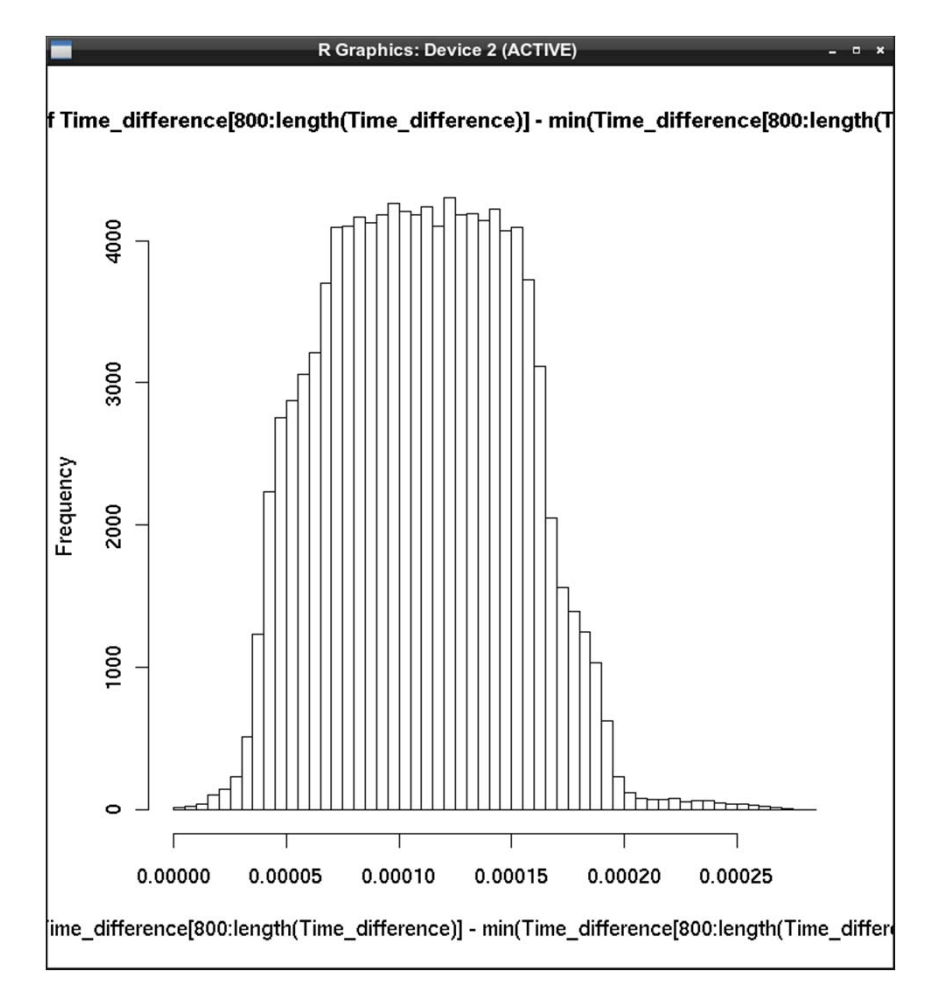

2011-09-18 II2202 21

### Uplink inter-arrival times

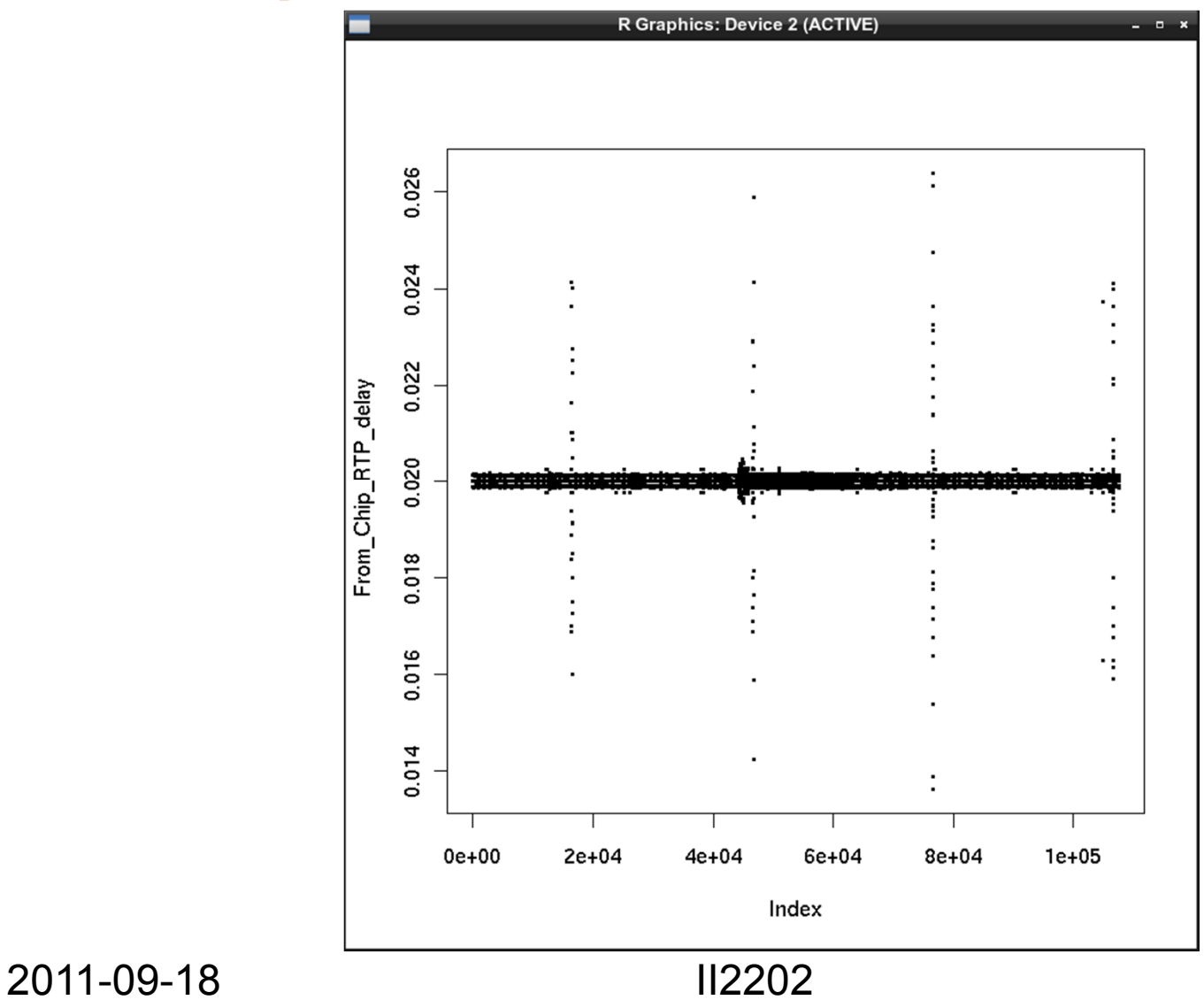

## Uplink inter-arrival times stats

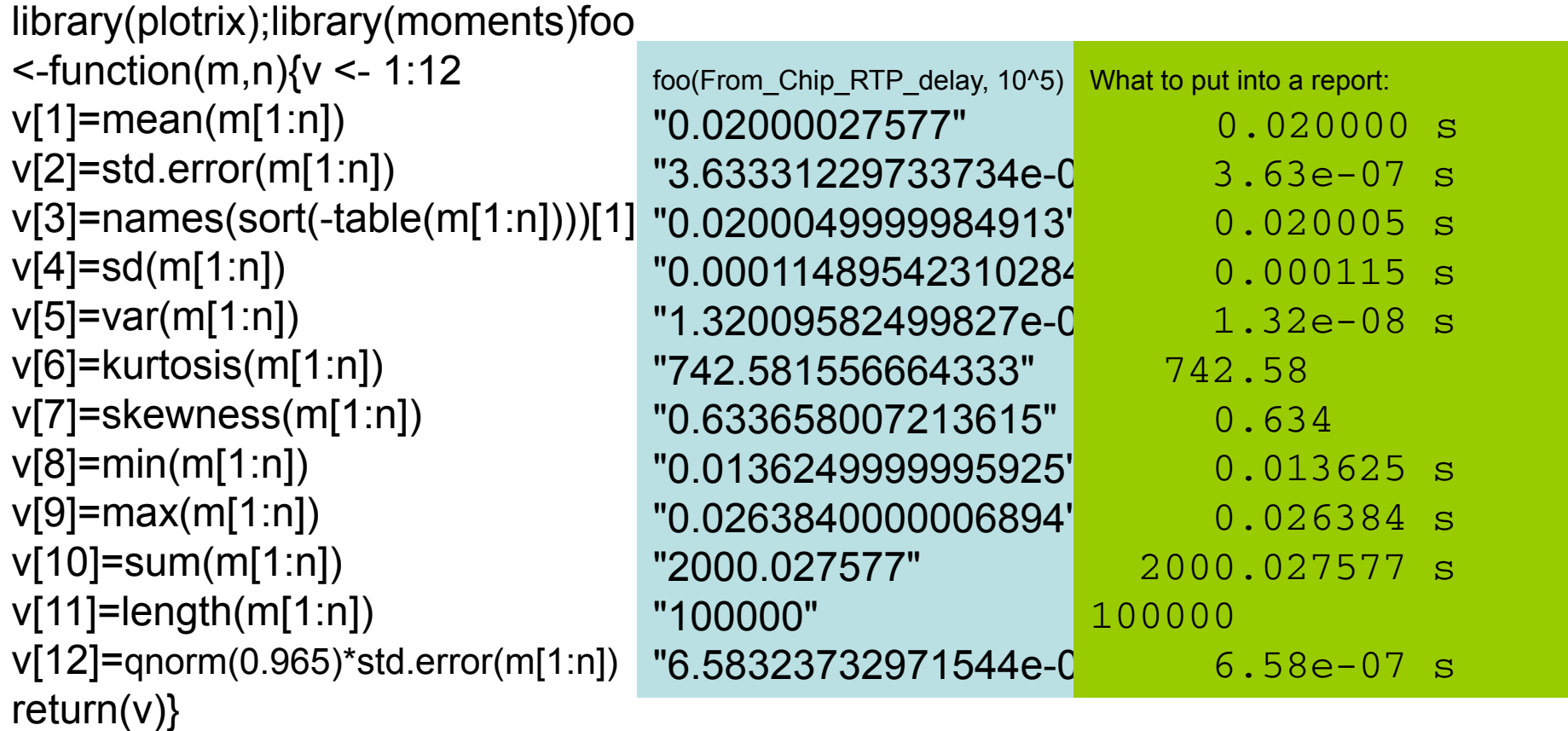

Truncated to meaningful number of digits, added units, decimal align the numbers, set in fixed width font (Courier)

### For traffic in the opposite direction

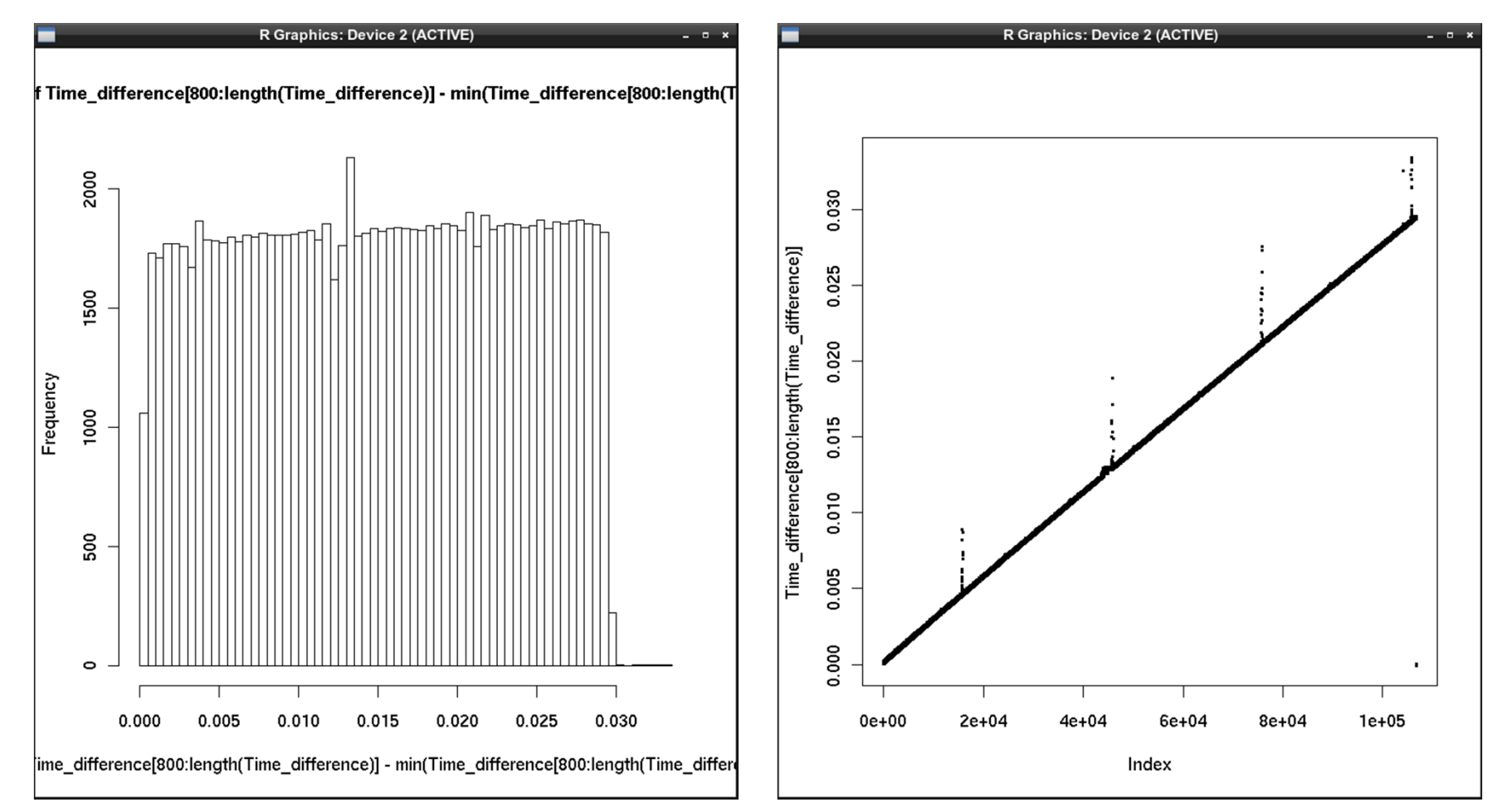

Difference histogram and difference plot  $\Rightarrow$  the clock is drifting wrt the Wireshark clock

2011-09-18 II2202 24

### DNS lookup times

Captured DNS traffic with Wireshark using filter udp.port==53 then exported in PDML format producing a file

dns-capture-20100915a.pdml

Using Emacs filtered out all lines except those containing dns.time fields data2<-read.table("dns-capture-20100915a-a.txt", header=FALSE)

summary(data2) V1

Min. :0.0007101st Qu.:0.000896 Median :0.001066Mean :0.0238683rd Qu.:0.003329 Max. :0.389880

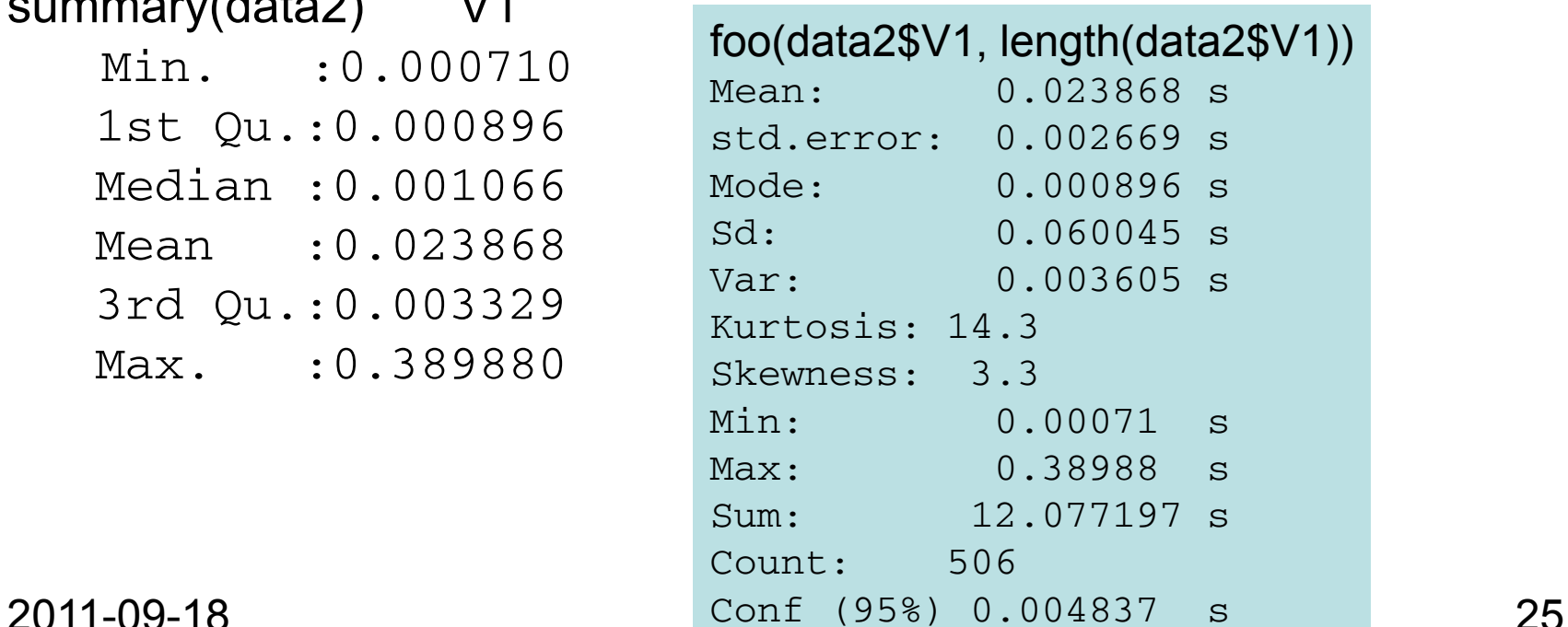

## DNS lookup time graphs

hist(data2\$V1, ylab="DNS query time (seconds)", breaks=40) boxplot(data2\$V1, ylab="DNS query time (seconds)")

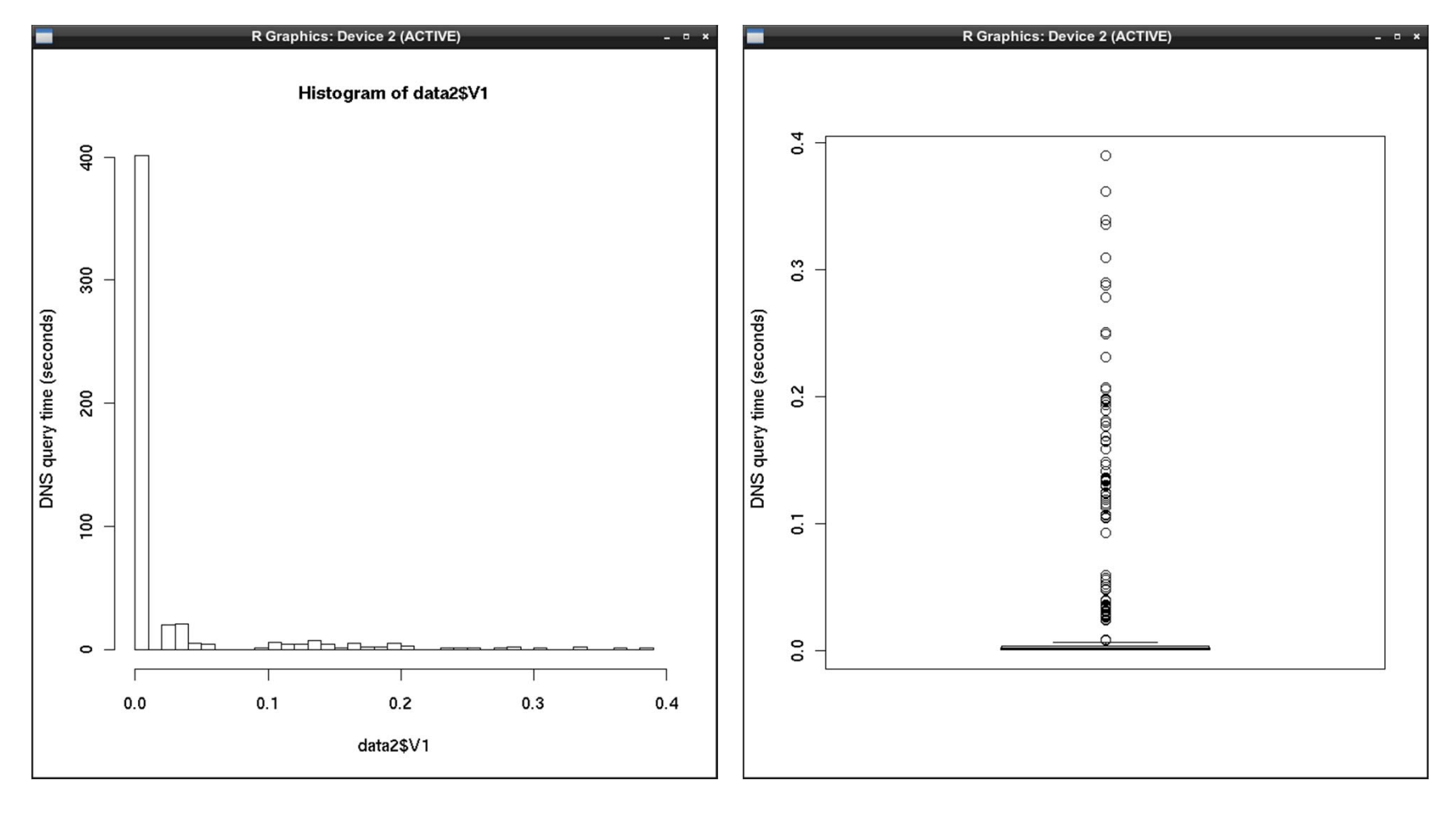

2011-09-18 II2202 26

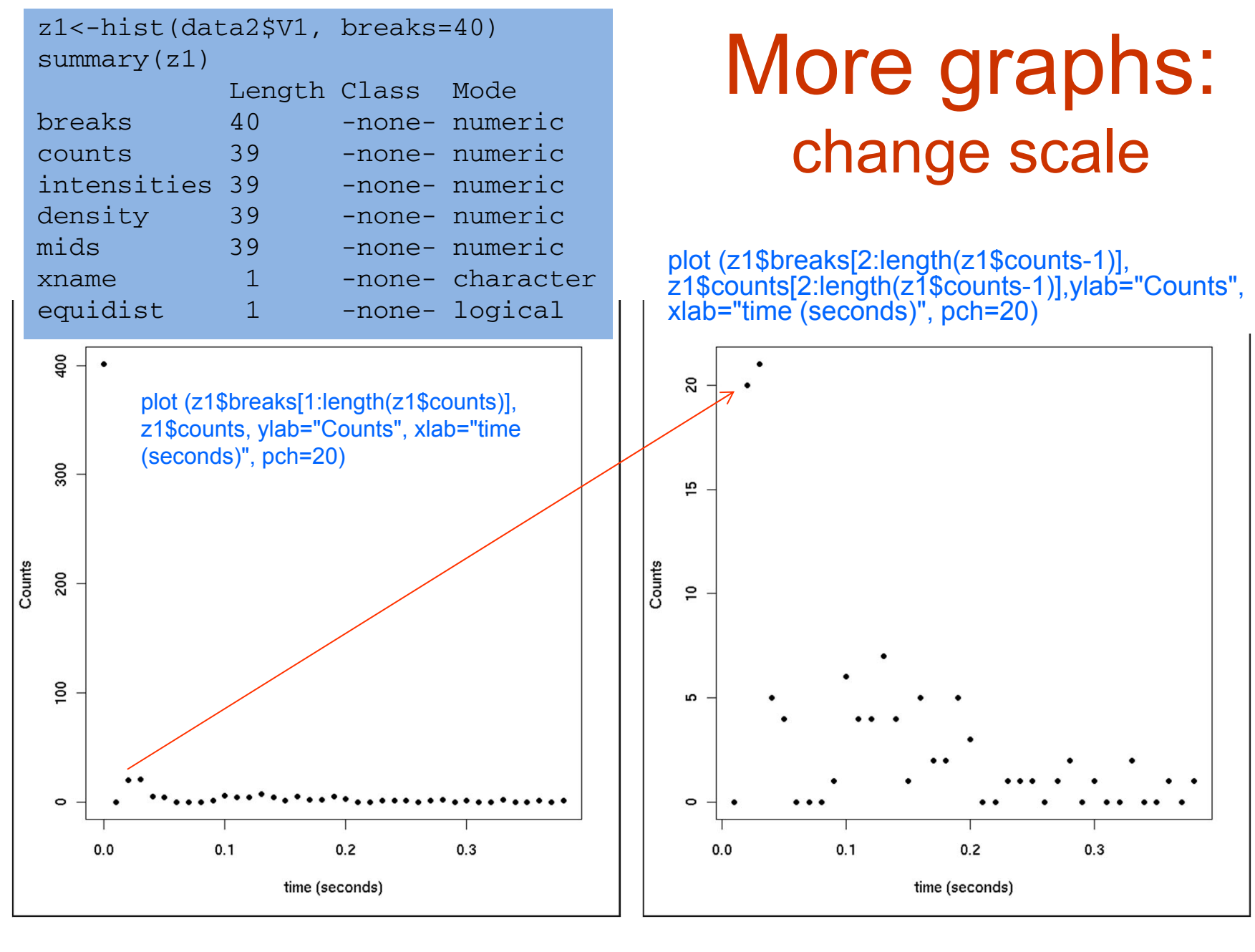

2011-09-18 II2202 27

### DNS response CDF

plot (ecdf(data2\$V1), xlab="time (seconds)", ylab="Cumulative probability", pch=20, cex=0.25) grid()

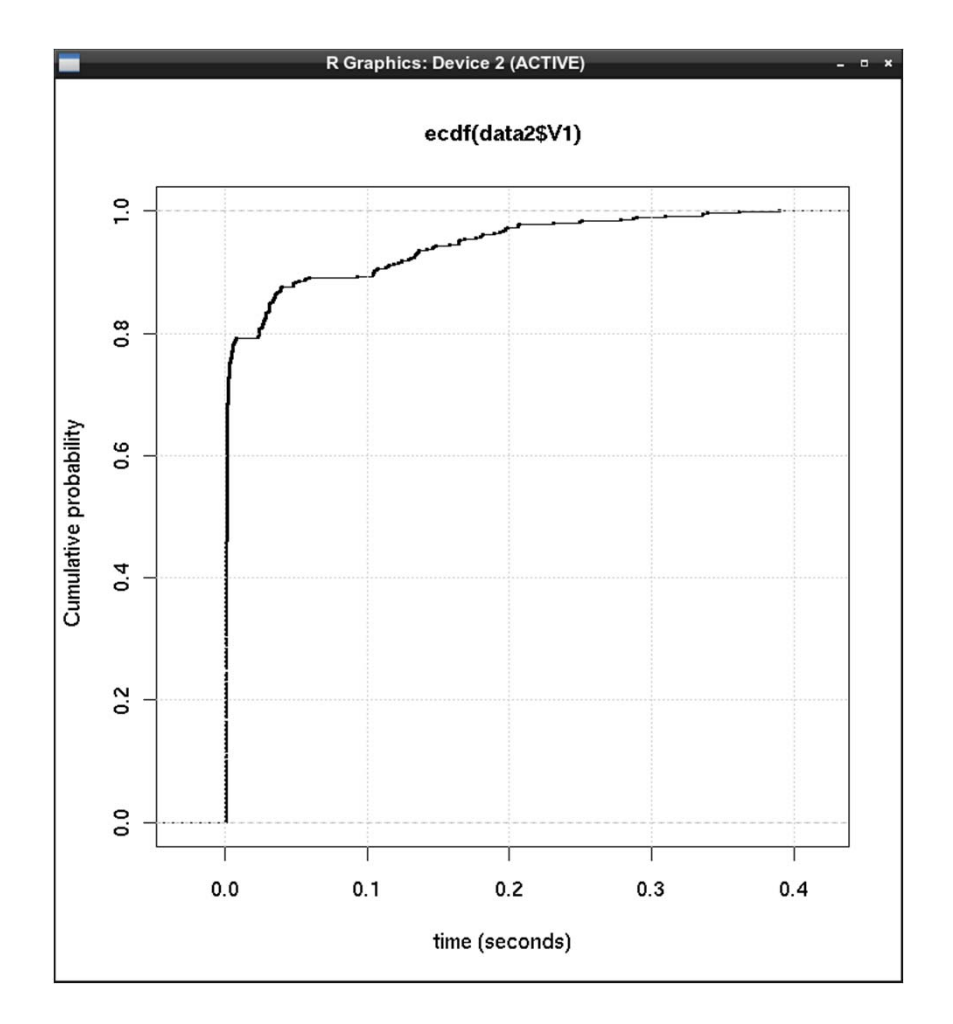

## Importing Data into R

From a comma separated file:

```
DataD1 
← read.csv(file="table.csv",header=TRUE, ...)
```
help(read.cvs) for all the options which include reading row names

```
DataD1 
← read.table(file="table.cvs", sep="," …)
```
help(read.table) for all the options

```
library(gdata) (Note: the package is called gdata – see Packages slide)
   DataD4 <- read.xls("table.xls", sheet=4. ...)
```
help(read.xls) for all the options

The resulting files are put into a "data frame" which can be referenced by row and column

## Example using a *csv* File

```
cup.diameters <- function()
{
phant1 <- read.csv(file="hip_stats1.csv",header=TRUE,sep=",");
diameter1 <- ((phant1[2:15, 10])*2)
```

```
phant1a <-
read.csv(file="hip_stats1a.csv",header=TRUE,sep=",");
diameter1a <- ((phant1a[2:15, 10])*2)
```

```
phant2 <- read.csv(file="hip_stats2.csv",header=TRUE,sep=",");
diameter2 <- ((phant2[2:15, 10])*2)
```

```
total cup <- c(diameter1, diameter1a, diameter2)
print("total cup diameter is")
print(total_cup)
total.cup <- total_cup
```

```
2011-09-18 II2202 30
```
### Importing Any File

Using the function **scan** any style file can be read, e.g., invitro.cals -> function(string)

```
{<br>}
# string is the directory path to all the files to be used
# paste adds a file name to the directory path
# what is the type of file to be used
# this just produces an unformatted string of numbers in R
thalf \le- scan(paste(string, "std.decay.time", sep = ""),
  what=numeric())
```
}

See "help(scan)" for a complete list of parameters than can be read.

2011-09-18 II2202 31

## Exporting Any File

Use the R function **cat** to write out a text file just as the data is in R

Use the R function **dput** to write out a file so that it can be directly read using the R function **dget**

### www.r-project.org

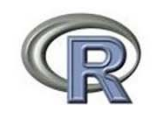

About R What is R? Contributors Screenshots What's new?

Download, Packages CRAN

R Project Foundation Members & Donors **Mailing Lists Bug Tracking** Developer Page Conferences Search

Documentation Manuals FAQS The R Journal **Wiki Books** Certification

Other

Misc Bioconductor **Related Projects User Groups Links** 

The R Project for Statistical Computing

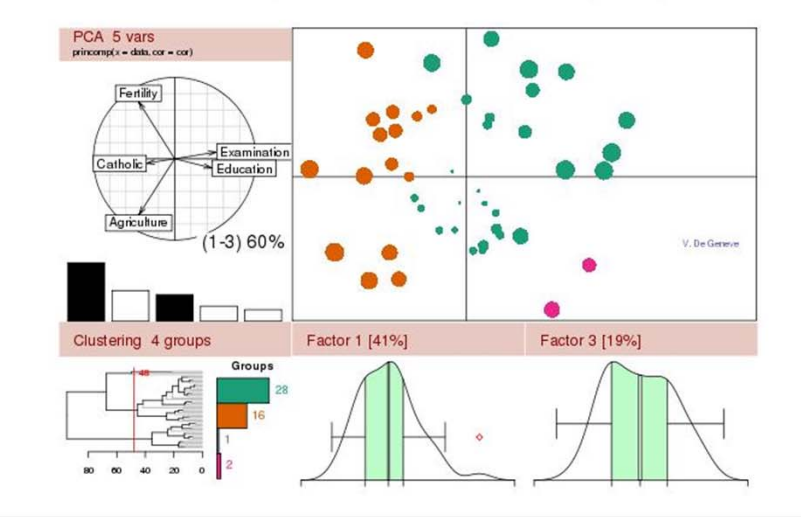

### Getting Started:

- . R is a free software environment for statistical computing and graphics. It compiles and runs on a wide variety of UNIX platforms, Windows and MacOS. To download R, please choose your preferred CRAN mirror.
- . If you have questions about R like how to download and install the software, or what the license terms are, please read our answers to frequently asked questions before you send an email.

### News:

- . R 2.12.0 prerelease versions will appear starting September 17. Final release is scheduled for October 15, 2010.
- . The R Journal Vol. 2/1 is available
- . useR! 2010, the R user conference, has been held at NIST, Gaithersburg, Maryland, USA, July 21-23, 2010.
- . useR! 2011, will take place at the University of Warwick, Coventry, UK, August 16-18, 2011.

This server is hosted by the Institute for Statistics and Mathematics of the WU Wien.

2011-09-18

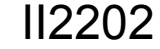

### **Press CRAN** for mirror sites

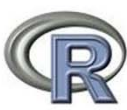

### About R What is R? Contributors Screenshots What's new?

Download, Packages CRAN

R Project Foundation Members & Donors **Mailing Lists Bug Tracking** Developer Page Conferences Search

Documentation **Manuals** FAOS The R Journal Wiki **Books** Certification Other

Misc Bioconductor **Related Projects User Groups** Links

Australia http://cran.ms.unimelb.edu.au/ Austria http://cran.at.r-project.org/ Belgium http://www.freestatistics.org/cran/ Brazil http://cran-r.c3sl.ufpr.br/ http://cran.fiocruz.br/ http://www.vps.fmvz.usp.br/CRAN/ http://brieger.esalg.usp.br/CRAN/ Canada http://cran.stat.sfu.ca/ http://mirror.its.dal.ca/cran/ http://probability.ca/cran/ http://cran.skazkaforyou.com/ http://cran.parentinginformed.com/ Chile http://dirichlet.mat.puc.cl/ China http://ftp.ctex.org/mirrors/CRAN/ http://cran.csdb.cn/ http://mirrors.geoexpat.com/cran/ Colombia http://www.lagee.unal.edu.co/CRAN/ Denmark http://mirrors.dotsrc.org/cran/ France http://cran.cict.fr/ http://cran.univ-lyon1.fr/

http://mirror.ibcp.fr/pub/CRAN/

### CRAN Mirrors

The Comprehensive R Archive Network is available at the following URLs, please choose a location close to you. Some statistics on the status of the mirrors can be found here.

University of Melbourne

Wirtschaftsuniversitaet Wien

### K UL euven Association

Universidade Federal do Parana Oswaldo Cruz Foundation, Rio de Janeiro University of Sao Paulo, Sao Paulo University of Sao Paulo, Piracicaba

Simon Fraser University, Burnaby Dalhousie University, Halifax University of Toronto iWeb Montreal iWeb Montreal

Pontificia Universidad Catolica de Chile, Santiago

CTEX ORG Computer Network Information Center, CAS, Beijing GeoExpat.Com

National University of Colombia

dotsrc.org, Aalborg

CICT. Toulouse Dept. of Biometry & Evol. Biology, University of Lyon CNRS IBCP, Lvon

2011-09-18

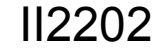

### Choose mirror site near your location, for example:

### http://ftp.sunet.se/lang/CRAN Swedish University Computer Network

### R Distributions

The Comprehensive R Archive Network

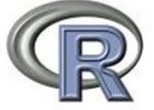

Frequently used pages

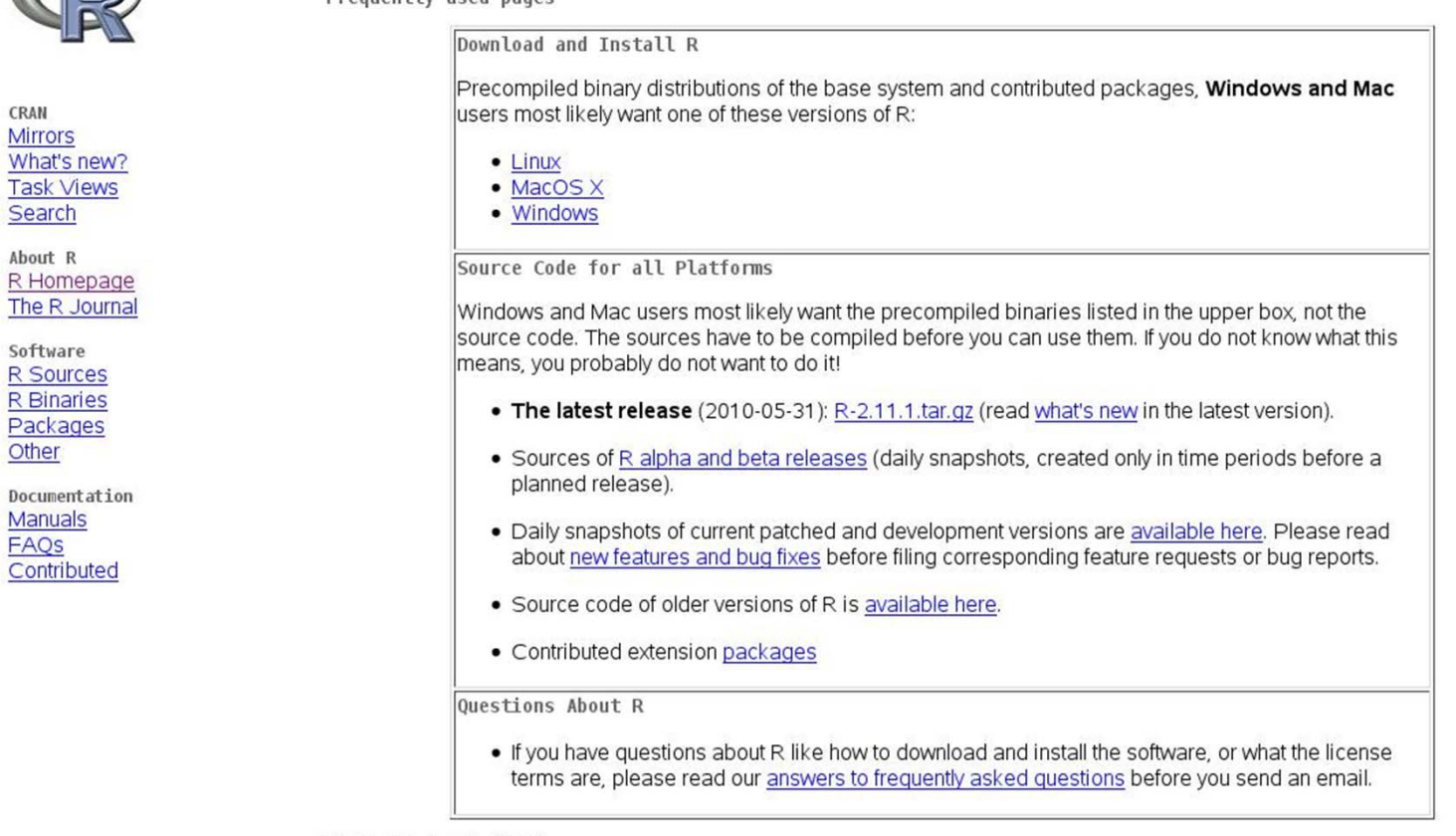

### What are R and CRAN?

R is 'GNU S', a freely available language and environment for statistical computing and graphics which provides a wide variety of statistical and graphical techniques: linear and nonlinear modelling, statistical tests, time series analysis, classification, clustering, etc. Please consult the R project homepage for further information.

CRAN is a network of ftp and web servers around the world that store identical, up-to-date, versions of code and documentation for R. Please use the CRAN mirror nearest to you to minimize network load.

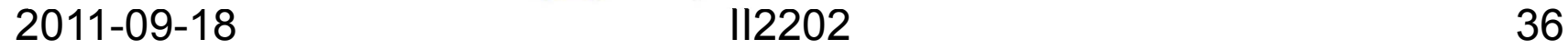

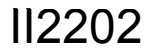

### R for Windows

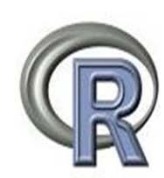

R for Windows

This directory contains 32-bit binaries for a base distribution and packages to run on i386/x64 Windows. See here for a 64-bit Windows port.

Note: CRAN does not have Windows systems and cannot check these binaries for viruses. Use the normal precautions with downloaded executables.

Subdirectories:

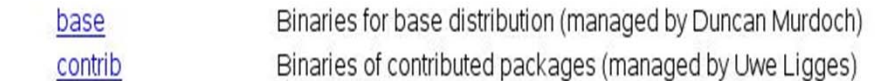

Please do not submit binaries to CRAN. Package developers might want to contact Duncan Murdoch or Uwe Ligges directly in case of questions / suggestions related to Windows binaries.

You may also want to read the R FAQ and R for Windows FAQ.

Last modified: April 4, 2004, by Friedrich Leisch

**Mirrors** What's new? **Task Views** Search

CRAN

About R R Homepage The R Journal

Software R Sources **R** Binaries Packages Other

**Documentation Manuals** FAOS Contributed

### **R** for Macs

R for Mac OS X

This directory contains binaries for a base distribution and packages to run on Mac OS X (release 10.5 and above). Mac OS 8.6 to 9.2 (and Mac OS X 10.1) are no longer supported but you can find the last supported release of R for these systems (which is R 1.7.1) here. Releases for old Mac OS X systems (through Mac OS X 10.4) can be found in the old directory.

Note: CRAN does not have Mac OS X systems and cannot check these binaries for viruses. Altough we take precautions when CRAN assembling binaries, please use the normal precautions with downloaded executables. **Mirrors** What's new? Universal R 2.11.1 released on 2010/05/31 **Task Views** Search This binary distribution of R and the GUI supports PowerPC (32-bit) and Intel (32-bit and 64-bit) based Macs on Mac OS X 10.5 (Leopard) and 10.6 (Snow Leopard). About R R Homepage Please check the MD5 checksum of the downloaded image to ensure that it has not been tampered with or corrupted during the The R Journal mirroring process. For example type md5 R-2.11.1.pkg Software in the Terminal application to print the MD5 checksum for the R-2.11.1 pkg image. R Sources **R** Binaries Files: Packages R-2.11.1.pkg (latest version) Three-way universal binary of R 2.11.1 for Mac OS  $\times$  10.5 (Leopard) and higher. Other MD5-hash: ce4de47e58efb9a69573b86ba0cb5b3d Contains R 2.11.1 framework, R.app GUI 1.34 in 32-bit and 64-bit. The above file  $(ca. 38MB)$ Document at ion is an Installer package which can be installed by double-clicking. Depending on **Manuals** your browser, you may need to press the control key and click on this link to FAQS download the file Contributed This package only contains the R framework, 32-bit GUI (R.app) and 64-bit GUI (R64.app). For Tcl/Tk libraries (needed if you want to use tcltk) and GNU Fortran (needed if you want to compile packages from sources that contain FORTRAN code) please see the tools directory. Sources for the R.app GUI 1.34 for Mac OS X. This file is only needed if you want Mac-GUI-1.34.tar.gz MD5-hash: c2da4540149ft c1575da4f074002181d to join the development of the GUI, it is not intended for regular users. Read the INSTALL file for further instructions. News features and changes in the R.app Mac GUI NEWS (for Mac GUI)

> The new R.app Cocoa GUI has been written by Simon Urbanek and Stefano lacus with contributions from many developers and translators world-wide, see "About R" in the GUI.

2011-09-18

 $II2202$ 

## Mac Extras

### Subdirectories:

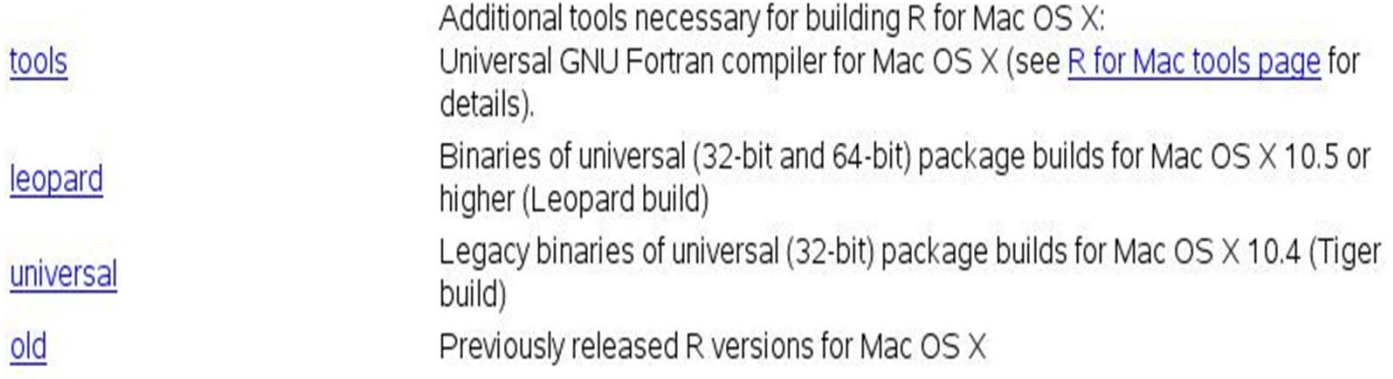

You may also want to read the R FAQ and R for Mac OS X FAQ. For discussion of Mac-related topics and reporting Mac-specific bugs, please use the R-SIG-Mac mailing list.

Information, tools and most recent daily builds of the R GUI, R-patched and R-devel can be found at http://R.research.att.com/. Please visit that page especially during beta stages to help us test the Mac OS X binaries before final release!

Package maintainers should visit CRAN check summary page to see whether their package is compatible with the current build of R for Mac OS X.

Sources for dependencies not present here are available from http://R.research.att.com/src.

Last modified: 2010/05/31, by Simon Urbanek

## Linux Distributions

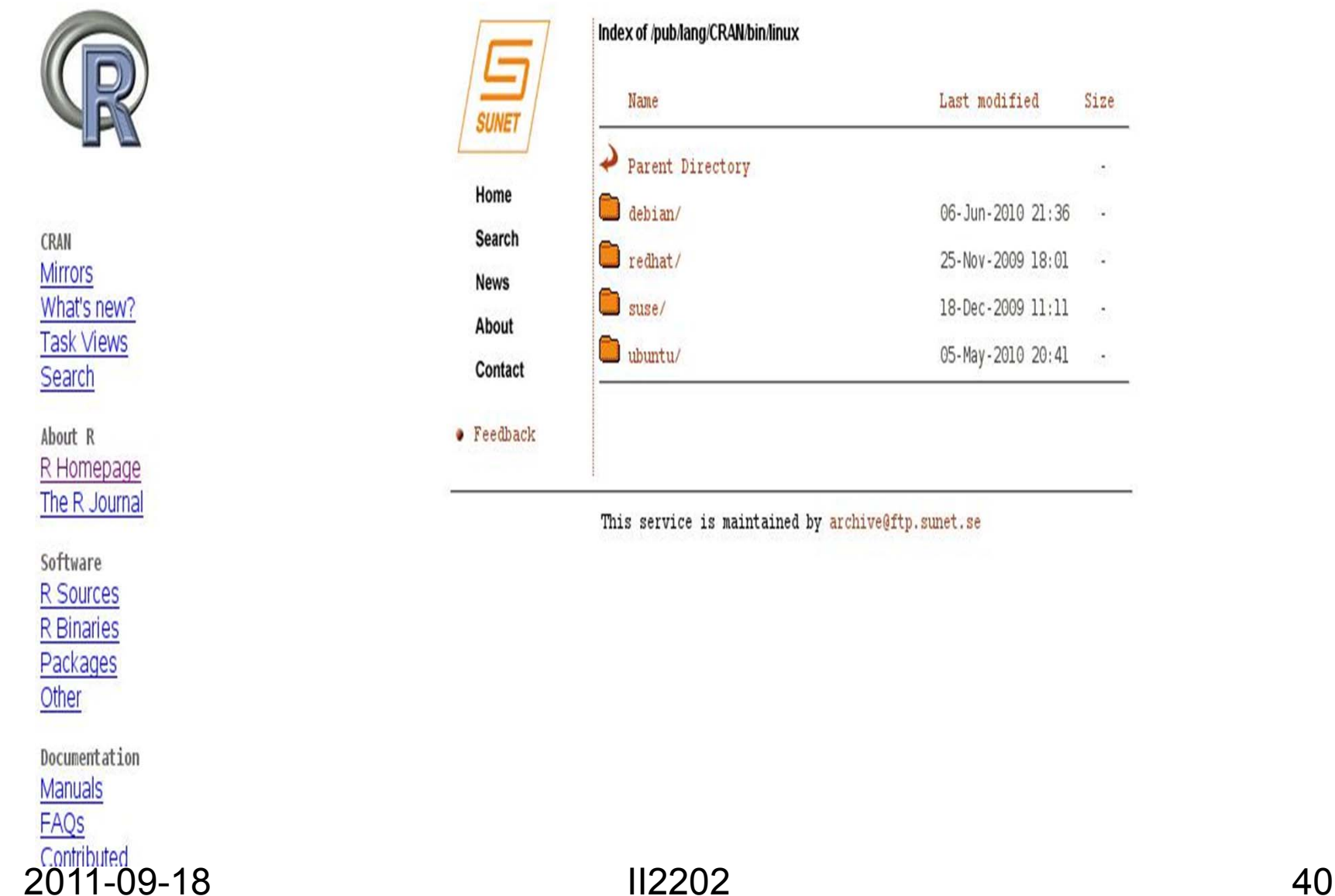

Size

÷.

 $\sim$ 

### For example for SuSE

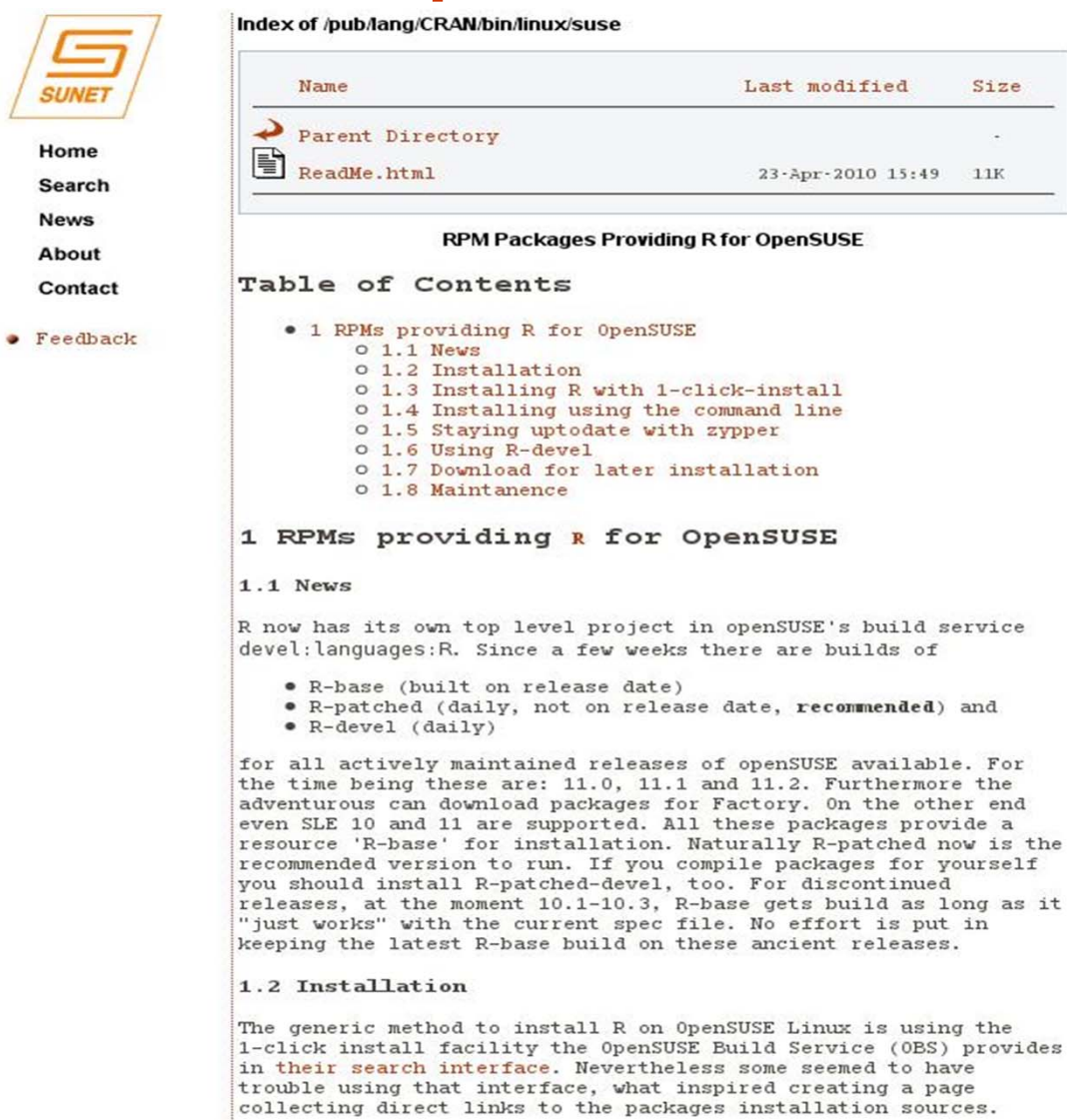

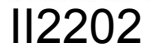

### **Installation - SuSE**

### 1.3 Installing R with 1-click-install

The links in the table below invoke yast2 directly to provide access to OpenSUSE's 1-click-install. Architecture and dependencies are handled automatically. You must be root to do this, resp. you will be asked to give the superuser password during installation. For maintained releases you'll receive current R-patched, otherwise R-base.

The devel package is needed, if you want to install add-on packages. You'll probably need to install a compiler, too. Some packages will need additional dependencies. See install instructions for the package, if an installation fails.

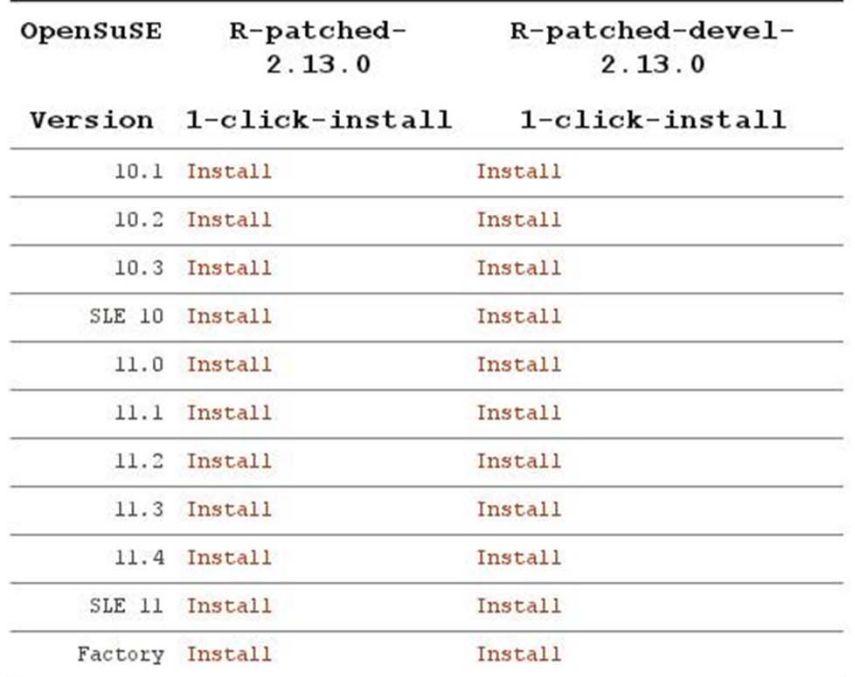

The version provided at the moment is R-2.13.0 (patched). It includes the recommended packages and uses R's internal blas library.

2011-09-18

### $II2202$

### **More Information - SuSE** 1.5 Staving uptodate with zypper

After the first installation the appropriate repositories have been added to your installation. Superuser may use zypper update R-patched to update to the latest version of R-patched from the command line. 1.6 Using R-devel To install R-devel just use the zypper command line with "patched" replaced by "devel". Using R-devel implies you know what you are doing. 1.7 Download for later installation If for whatever reason you prefer downloading and manual installation of R or you need a src.rpm and the spec file, using of the search interface is recommended. 1.8 Maintanence These packages are maintained by Detlef Steuer (steuer@hsu-hh.de). Author: steuer <steuer@gaia> Date: 2009-12-18 11:28:32 CET HTML generated by org-mode 6.33trans in emacs 22

This service is maintained by archive@ftp.sunet.se

### Manuals

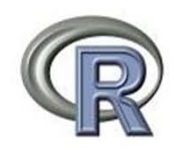

CRAN **Mirrors** What's new? **Task Views** Search

About R R Homepage The R Journal

Software R Sources **R** Binaries Packages Other

Documentation Manuals **FAOS** Contributed

The R Manuals

edited by the R Development Core Team.

Current Version: 2.11.1 (May 2010)

The following manuals for R were created on Debian Linux and may differ from the manuals for Mac or Windows on platform-specific pages, but most parts will be identical for all platforms. The correct version of the manuals for each platform are part of the respective R installations. Here they can be downloaded as PDF files or directly browsed as HTML:

- . An Introduction to R is based on the former "Notes on R", gives an introduction to the language and how to use R for doing statistical analysis and graphics. [browse HTML | download PDF ]
- . A draft of The R language definition documents the language perse. That is, the objects that it works on, and the details of the expression evaluation process, which are useful to know when programming R functions. [browse HTML | download PDF]
- . Writing R Extensions covers how to create your own packages, write R help files, and the foreign language (C, C++, Fortran, ...) interfaces. [browse HTML | download PDF ]
- . R Data Import/Export describes the import and export facilities available either in R itself or via packages which are available from CRAN. [browse HTML I download PDF ]
- . R Installation and Administration [browse HTML | download PDF]
- . R Internals: a quide to the internal structures of R and coding standards for the core team working on R itself. [browse HTML] download PDF 1
- . The R Reference Index: contains all help files of the R standard and recommended packages in printable form. [download PDF, 15MB, approx. 3000 pages]

Translations of manuals into other languages than English are available from the contributed documentation section (only a few translations are available).

The latex or texinfo sources of the latest version of these documents are contained in every R source distribution (in the subdirectory doc/manual of the extracted archive). Older versions of the manual can be found in the respective archives of the R sources. The HTML versions of the manuals are also part of most R installations (accessible using function help.start()).

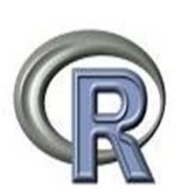

CRAN **Mirrors** What's new? **Task Views** Search

About R R Homepage The R Journal

Software R Sources **R** Binaries Packages Other

Documentation Manuals FAQS Contributed

# **Packages**

Contributed Packages

Installation of Packages

Please type help ("INSTALL") or help ("install.packages") in R for information on how to install packages from this directory. The manual R Installation and Administration (also contained in the R base sources) explains the process in detail.

CRAN Task Views allow you to browse packages by topic and provide tools to automatically install all packages for special areas of interest. Currently, 28 views are available.

Daily Package Check Results

All packages are tested regularly on machines running Debian GNU/Linux, Fedora and Solaris. Packages are also checked under MacOS X and Windows, but typically only at the day the package appears on CRAN.

The results are summarized in the check summary (some timings are also available). Additional details for Windows checking and building can be found in the Windows check summary.

Writing Your Own Packages

The manual Writing R Extensions (also contained in the R base sources) explains how to write new packages and how to contribute them to CRAN.

Available Packages

Currently, the CRAN package repository features 2521 available packages.

ABCDEFGHIJKLMNOPORSTUVWXYZ

2011-09-18

### $II2202$

### Obtain a Package

gplots: Various R programming tools for plotting data

Various R programming tools for plotting data

 $200$ 

*Morejon* 

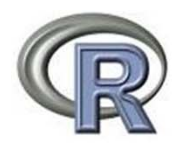

CRAN **Mirrors** 

Search About R

Software

Other

Manuals FAQS

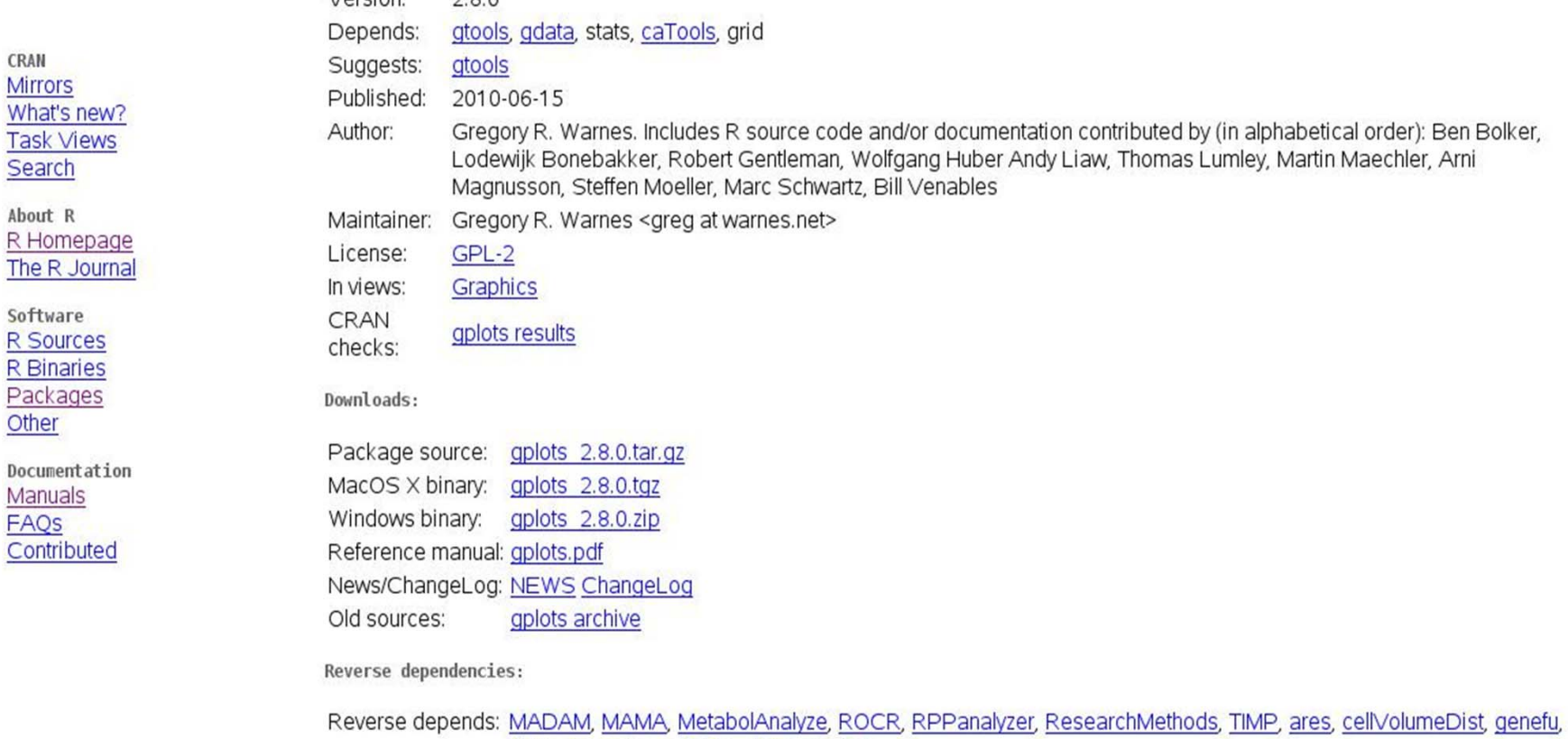

ghyp, gregmisc, nnDiag, sisus, made4 Reverse imports: MADAM, scapeMCMC, GeneticsBase, HTqPCR, flagme, tigre Reverse suggests: MKmisc, gmodels, rattle, simba, Agi4x44PreProcess, AgiMicroRna, plateCore

2011-09-18 II2202 46

### Install Package

### Under Linux type the command:

### R CMD INSTALL package.tar.gz

### (no need to ungzip or untar the package)

### References

- [1] Tom Tullis and Bill Albert, "Measuring the User Experience: Collecting, Analyzing, and Presenting Usability Metrics", Morgan-Kaufmann, 2008, ISBN 978-0-12- 373558-4
- [2] R Graphics Gallery, http://addictedtor.free.fr/graphiques/
- [3] Hadley Wickham, ggplot2: Elegant Graphics for Data Analysis (Use R),Springer; 2nd Printing. August 7, 2009, 216 pages, ISBN-10: 0387981403 and ISBN-13: 978-0387981406, website for the book: http://had.co.nz/ggplot2/book/
- [4] Hadley Wickham, website of Hadley Wickham, Rice University, Houston TX, USA, 2010,last accessed Wed 15 Sep 2010 04:51:27 PM CEST, http://had.co.nz/
- [5] Dong-Yun Kim, "MAT 356 R Tutorial, Spring 2004", web page, Department of Mathematics, Illinois State University, Normal, IL, USA, last modified: 14 January 2004 07:51:38 AM CET, http://math.illinoisstate.edu/dhkim/rstuff/rtutor.html
- [6] Frank McCown, Producing Simple Graphs with R, web page, Computer Science Department, Harding University, Searcy, AR, USA, last modified: 06/08/2008 01:06:21, http://www.harding.edu/fmccown/r/
- [7] Michael Wexler, R GUIs, web page, last modified Wed 08 Sep 2010 05:02:06 PM CEST, http://www.nettakeaway.com/tp/?s=R (VP of Web Analytics at Barnes and Noble.com)
- [8] Dennis R. Mortensen, Yahoo! Web Analytics 9.5 Launched. Visual.revenue blog,New York City, Tuesday, April 28, 2009, http://visualrevenue.com/blog/2009/04/yahoo-web-analytics-95-launched.html
- [9] Julian J. Faraway, "Linear Models with R", Chapman & Hall/CRC Texts in Statistical Science, 2005, 242 pages, ISBN 0-203-50727-4